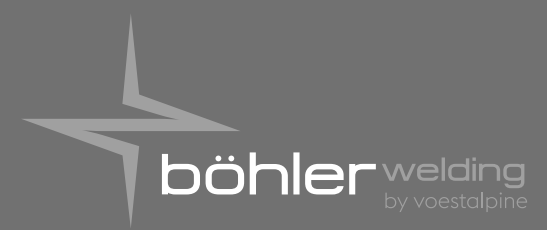

**Lasting Connections** 

# WF 4000 CLASSIC-SMART

ИНСТРУКЦИЯ ПО ЭКСПЛУАТАЦИИ

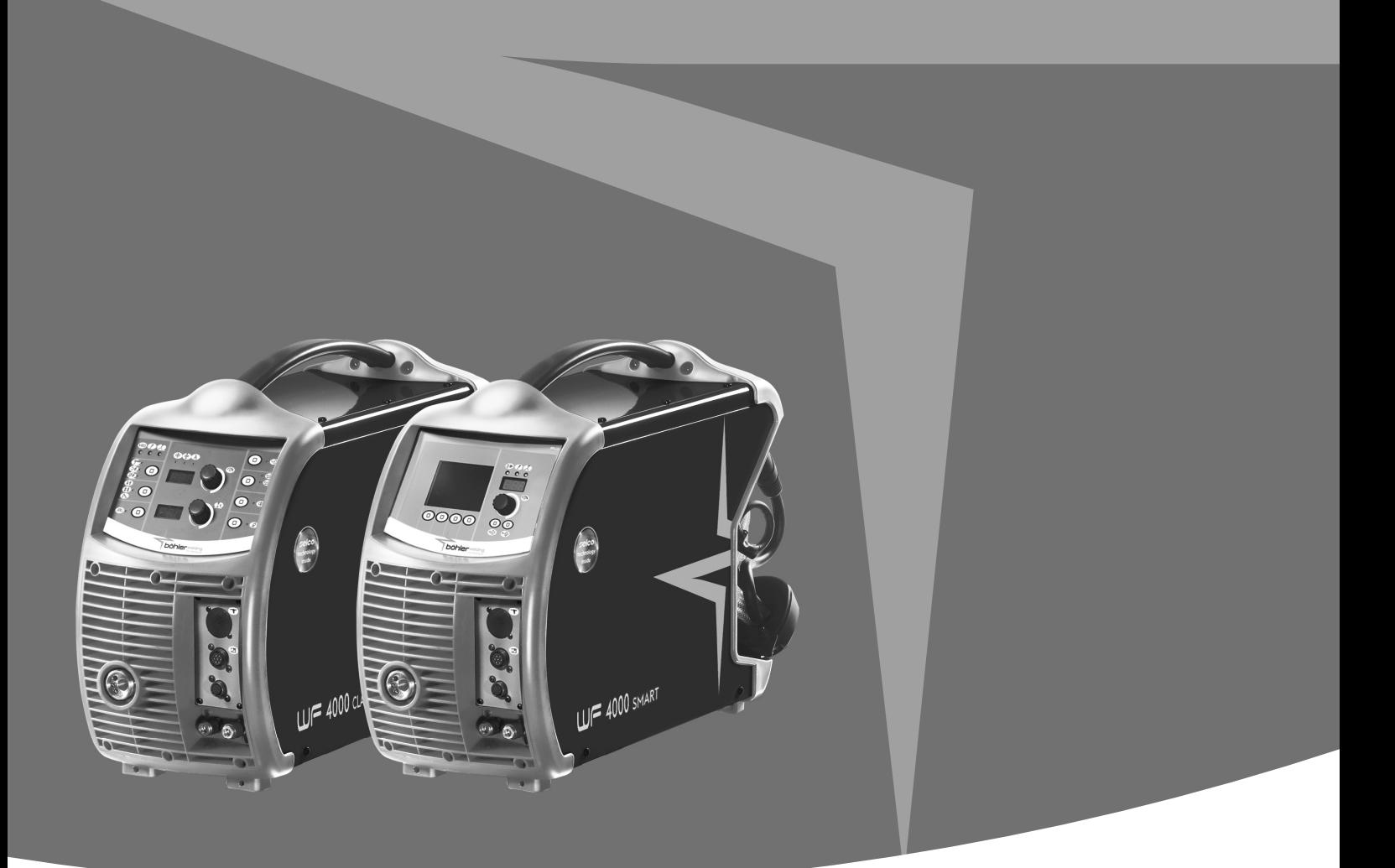

voestalpine ONE STEP AHEAD.

voestalpine Böhler Welding www.voestalpine.com/welding

Cod. 91.08.371 Date 18/03/2020 Rev.

РУССКИЙ

9 Заводские марки

- 10 Заводские марки выпрямителя
- 11 Схема
- 12 Разъемы
- 13 Список запасных частей
- 14 Установка kit/ Комплект принадлежностей

РУССКИЙ

### СЕРТИФИКАТ СООТВЕТСТВИЯ

Компания

SELCO s.r.l. - Via Palladio, 19 - 35019 ONARA DI TOMBOLO (Padova) - ITALY Tel. +39 049 9413111 - Fax +39 049 9413311 - E-mail: selco@selcoweld.com - www.selcoweld.com

настоящим подтверждает, что блок охлаждения WF 4000 Classic

и соответствует следующим стандартам: EN 60974-5:2014

WF 4000 Smart

имеет следующие сертификаты EU:  $2014/35/EU$  LOW VOLTAGE DIRECTIVE<br> $2014/30/EU$  EMC DIRECTIVE 2014/30/EU EMC DIRECTIVE<br>2011/65/EU RoHS DIRECTIVE RoHS DIRECTIVE

EN 60974-10:2015 Class A

Любое использование или внесение изменений без предварительного согласия SELCO s.r.l. делает данный сертификат соответствия недействительным.

Onara di Tombolo (PADOVA) SELCO s.r.l.

 Lino Frasson Chief Executive

### СОДЕРЖАНИЕ

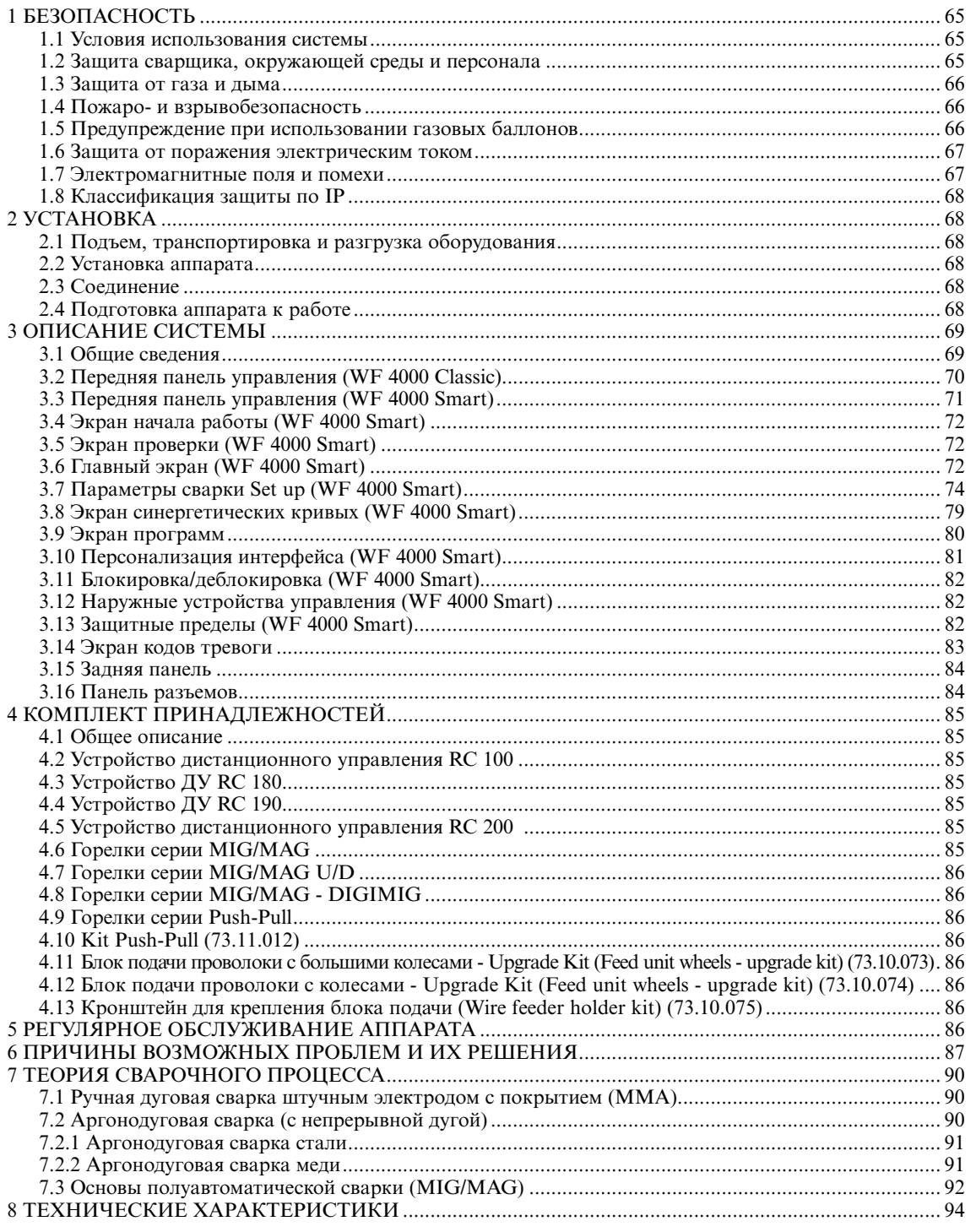

### СИМВОЛЫ

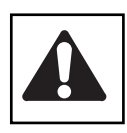

Сообщение о непосредственной опасности серьезных телесных повреждений или поведения, могущего привести к серьезным телесным повреждениям

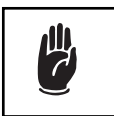

Важное замечание, которое следует соблюдать для предупреждения небольших травм персонала или повреждений оборудования

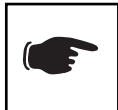

Замечания, отмеченные этим символом, представляют собой главным образом описания технических или эксплуатационных особенностей аппарата

### 1 БЕЗОПАСНОСТЬ

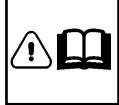

Перед использованием аппарата внимательно прочтите настоящую инструкцию.

Не допускается выполнение операций или внесение изменений, не предусмотренных настоящей инструкцией.

Производитель не несет ответственности за травмы персонала или повреждения оборудования, вызванные незнанием или некорректным использованием предписаний, изложенных в настоящей инструкции.

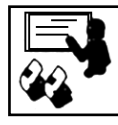

Если у Вас возникли какие-либо вопросы или проблемы при использовании установки или Вы не нашли описания по интересующему Вас вопросу в данной инструкции, обратитесь к специалисту.

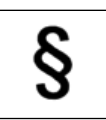

#### 1.1 Условия использования системы

- Любая установка предназначена для выполнения только тех операций, для которых она была разработана. Значения параметров сварки не должны превышать предельных значений, указанных на табличке технических данных и/или представленных в данной инструкции. Все операции должны соответствовать национальным или международным стандартам безопасности. В случае несоблюдения представленных инструкций, произволитель не несет никакой ответственности за возможные последствия.
- Данный аппарат предназначен для профессионального использования в условиях промышленного производства. В случае использования установки в домашних условиях, производитель не несет никакой ответственности за возможные последствия.
- При использовании установки температура окружающей срелы должна находиться в пределах от -10°С до +40°С (or  $+14$ <sup>o</sup>F  $\pi$ o  $+104$ <sup>o</sup>F).

Температура окружающей среды при перевозке или хранении установки должна находиться в пределах от -25°С до +55°С (от-13°F до311°F).

- В целях безопасности, помещения, в которых используется установка, должны быть очищены от пыли, кислоты, газов и других разъедающих веществ.
- При использовании установки относительная влажность окружающей среды не должна превышать 50% при температуре окружающей среды 40°С (104°F).

При использовании установки относительная влажность окружающей среды не должна превышать 90% при температуре окружающей среды 20°С (68°F).

• Максимальная высота поверхности, на которой устанавливается аппарат, не должна превышать 2,000 метров (6,500 футов) над уровнем моря.

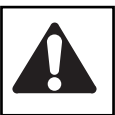

Не используйте данный аппарат для размораживания труб.

Не используйте данное оборудование для подзарядки батарей или аккумуляторов.

Не используйте данное оборудование для запуска двигателей.

1.2 Защита сварщика, окружающей среды и персонала

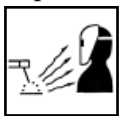

ма источником радиоактивных излучений, шума, тепловых излучений и выделений газа.

Процесс сварки является вредным для организ-

Всегда надевайте защитную одежду для защиты

от дуги, искр и брызг металла. Рабочая одежда должна полностью закрывать тело, а также соответствовать следующим тре-

бованиям:

- должна быть неповрежденной и в надлежащем состоянии

- огнеупорной
- обладать изолирующими свойствами и быть сухой
- подходить по размеру. Костюм не должен иметь манжет и отворотов.

Всегда используйте прочную обувь, обеспечивающую защиту от воды.

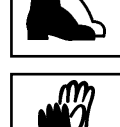

Всегда используйте специальные перчатки, обеспечивающие защиту от электричества, а также высоких и низких температур.

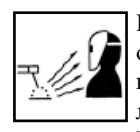

При выполнении сварочных работ используйте огнеупорные перегородки для защиты окружающих людей от излучений, искр и брызг раскаленного металла.

Предупредите окружающих, что на дугу или раскаленный металл нельзя смотреть без соответствующих защитных средств.

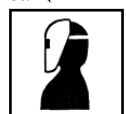

Используйте маски с боковыми защитными щитками и специальными защитными фильтрами для глаз (не ниже NR10).

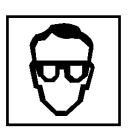

Всегда используйте защитные очки с боковыми щитками, особенно при выполнении операций, связанных с ручной или механической очисткой сварочного соединения от шлаков и окислов.

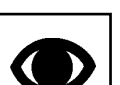

Не налевайте контактные линзы!

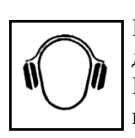

Если уровень шума во время сварки превышает допустимые пределы, используйте наушники.

Если уровень шума при выполнении сварочных работ превышает пределы, установленные стандартом для некоторой территории, просле-

дите, чтобы все окружающие были снабжены наушниками.

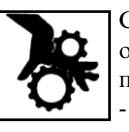

Следите за тем, чтобы Ваши руки, волосы, одежда, инструменты и т.д. не соприкасались с подвижными частями аппарата, такими как:

- вентиляторы
- шестерни
- ролики и валы
- катушка с проволокой
- Во время работы, не касайтесь шестерней механизма, подающего проволоку.

- Не производите каких-либо модификаций установки. Игнорирование защитных устройств, установленных на подающем проволоку механизме, является очень опасным и снимает с производителя ответственность за возможное причинение вреда людям или собственности.
- Во время сварочного процесса боковые панели аппарата должны быть закрыты.

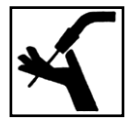

Во время намотки или подачи проволоки, следите за тем, чтобы Ваша голова находилась на значительном расстоянии от горелки MIG/  $MAG$ 

Поступающая из горелки проволока может причинить серьезный вред рукам, лицу и глазам

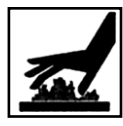

Не прикасайтесь к только что сваренным поверхностям, высокая температура может привести к серьезному ожогу.

- Соблюдайте все вышеизложенные инструкции также и после завершения сварочного процесса, так как во время охлаждения свариваемых поверхностей могут появляться брызги.
- Перед началом работы или проведением обслуживания, убедитесь в том, что горелка холодная.

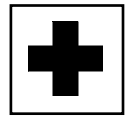

Всегда держите поблизости аптечку первой помоши. Нельзя недооценивать травмы или ожоги, полу-

ченные во время сварочных работ.

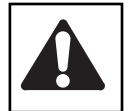

Перед тем, как оставить рабочее место, убедитесь в его безопасности, во избежание причинения случайного вреда людям или имуществу.

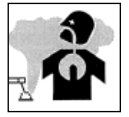

1.3 Защита от газа и дыма

• Пыль, дым и газ, образующиеся во время сварки, могут быть вредными для здоровья человека.

При особых условиях, испарения, вызванные процессом сварки, могут привести к возникновению раковых заболеваний или причинить вред плоду во время беременности.

- Держите голову на большом расстоянии от сварочного газа и испарений.
- Позаботьтесь об организации естественной или искусственной вентиляции территории проведения сварочных работ.
- В случае плохой вентиляции помещения, используйте защитные маски и дыхательные аппараты.
- В случае проведения работ в тесных, закрытых помещениях, сварка должна проводиться в присутствии и под наблюдением еще одного человека, находящегося вне места проведения работ.
- Не используйте для вентиляции кислород.
- Убедитесь в том, что работает отсос, регулярно проверяйте количество опасных выхлопных газов в соответствии с установленными пределами и правилами техники безопасности.
- Количество и опасность уровня газов зависит от свариваемого материала, присадочных материалов и используемых чистящих средств. Следуйте инструкциям производителя и инструкции, изложенной в технической документации.
- Не производите сварочные работы вблизи окрасочного Hexo<sub>B</sub>

Газовые баллоны должны располагаться на улице или в помешениях с хорошей вентиляцией.

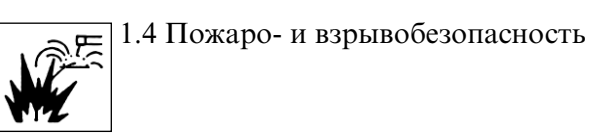

- Процесс сварки может стать причиной возникновения пожара и/или взрыва.
- Очистите рабочую и окружающую зоны от легковоспламеняющихся или горючих веществ и объектов. Воспламеняющиеся материалы должны находиться на расстоянии не менее 11 метров (35 футов) от зоны сварки или должны быть защищены надлежащим образом. Искры и раскаленные частички могут отлетать на достаточно большие расстояния. Уделяйте особое внимание безопасности людей и имущества.
- Не проводите работ по сварке на поверхности или вблизи емкостей, находящихся под давлением.
- Не проводите сварочные работы или работы по плазменной резке в закрытых контейнерах или трубах. Будьте особенно внимательны при осуществлении сварки труб и емкостей, даже если они открытые, пустые и зачищены надлежащим образом. Любые остатки газа, топлива, масла и подобных веществ могут стать причиной взрыва.
- Не проводите сварочные работы в помещениях, содержаших взрывоопасную пыль, газы и испарения.
- При завершении процесса сварки, убедитесь в том, что цепь, находящаяся под напряжением, не сможет соприкоснуться каким-либо образом с цепью заземления.
- Всегда держите под рукой огнетушители или другие материалы для борьбы с пожаром.

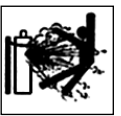

1.5 Предупреждение при использовании газовых баллонов

- Баллоны с инертным газом, находящимся под давлением, могут взорваться при несоблюдении условий их транспортировки, хранения и неправильного использования.
- Баллоны должны быть установлены в вертикальном положении у стены или при помощи других поддерживающих устройств, для предупреждения их падения.
- Закручивайте защитный колпачок клапана баллона во время его транспортировки, эксплуатации и после завершения процесса сварки.
- Баллон не должен быть подвержен действию прямых солнечных лучей, внезапному изменению температур, действию очень высоких или очень низких температур.
- Не допускайте, чтобы на баллон воздействовали открытое пламя, электрическая дуга, горелка, электрододержатель или раскаленные капли металла.
- Газовые баллоны должны находиться на значительном расстоянии от сварочных цепей и электрических цепей.
- При открытии клапана баллона, держите голову на значительном расстоянии от отверстия выхода газа.
- Всегда закрывайте клапан баллона при завершении сварочного процесса.
- Никогда не производите сварку баллонов, содержащих газ, находящийся под давлением.

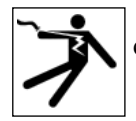

1.6 Защита от поражения электрическим током

- Поражение электрическим током может привести к летальному исходу.
- Не прикасайтесь к внутренним и наружным токоведущим частям аппарата в то время, когда он подключен к сети питания (горелки, электрододержатели, провод заземления, электроды, проволока, ролики и катушка подключены к сварочной цепи).
- Убедитесь, что установка и сварщик защищены от воздействия электрического тока. Проверьте надежность заземления.
- Убедитесь в правильности подключения установки и зажима заземления.
- Не дотрагивайтесь до двух горелок или электрододержателей одновременно.

 В случае поражения электрическим током сразу же прекратите сварочный процесс.

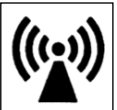

1.7 Электромагнитные поля и помехи

- Сварочный ток, проходящий через наружные и внутренние провода, является причиной возникновения электромагнитных полей, сходных с полями сварочного провода и установки.
- При длительном действии, электромагнитные поля могут вызывать негативные для здоровья человека последствия (точный характер этих действий пока еще не установлен). Электромагнитные поля могут препятствовать работе слуховых аппаратов.

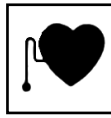

При наличии в организме электронного стимулятора сердца, перед выполнением сварочных операций или плазменной резки необходимо проконсультироваться у врача.

Классификация оборудования на электромагнитную совместимость (ЭМС) в соответствии с директивой EN/IEC 60974-10 (Cм. паспортную табличку или технические характеристики)

Оборудование класса В отвечает требованиям на электромагнитную совместимость в промышленной и жилой зонах, включая жилые помещения, где электроэнергия обеспечивается коммунальной низковольтной системой электроснабжения.

Оборудование класса А не может использоваться в жилых помещениях, где электроэнергия обеспечивается коммунальной низковольтной системой электроснабжения.

В обеспечении электромагнитной совместимости оборудования класса А в подобных местах из-за кондуктивных, а также радиационных помех могут возникнуть потенциальные трудности.

Установка, использование и проверка окружающей территории

Данное оборудование произведено в соответствии с требованиями стандарта EN60974-10 и имеет класс А.

Данный аппарат предназначен для профессионального использования в условиях промышленного производства. Производитель не несет никакой ответственности за возможные последствия при использовании аппарата в домашних условиях.

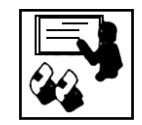

Персонал, проводящий установку и эксплуатацию данного оборудования, должен обладать необходимой квалификацией, выполнять установку и эксплуатацию в соответствии с указаниями производителя и нести всю ответствен-

ность за установку и эксплуатацию оборудования.

Электромагнитные помехи, производимые оборудованием, устраняются пользователем оборудования при технической поддержке производителя.

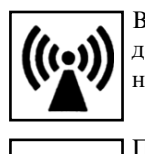

В любом случае, электромагнитные помехи должны быть снижены до такого уровня, чтобы не мешать работе другого оборудования.

Перед установкой оборудования, рекомендуется провести оценку ожидаемого уровня электромагнитных помех и их вредного влияния на окружение. В первую очередь, должен учитываться фактор причинения вреда здоровью окружающего

персонала. Особенно это важно для людей, которые пользуются слуховыми аппаратами и кардиостимуляторами.

#### Кабели для сварки

Для снижения действий электромагнитного поля до минимального значения, соблюдайте следующие инструкции:

- Там где это возможно, скрутите и закрепите вместе провод заземления и силовой кабель.
- Не закручивайте сварочные провода вокруг своего тела.
- Не стойте между силовым кабелем и проводом заземления (оба кабеля должны быть расположены с одной стороны).

 Кабели горелок должны иметь минимальную длину, располагаться недалеко друг от друга и по возможности – на уровне земли.

- Установка должна находиться на некотором расстоянии от зоны сварки.
- Кабели должны находиться на значительном расстоянии друг от друга.

#### Заземление

Заземление всех металлических элементов самого сварочного оборудования, а также металлических объектов, находящихся в непосредственной близости от него, должны быть согласованы между собой.

Размещение разъемов заземления должно быть выполнено в соответствии с требованиями действующих местных стандартов.

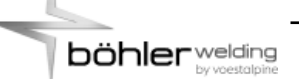

#### Заземление свариваемых деталей

Заземление свариваемых деталей может эффективно сократить электромагнитные помехи, генерируемые аппаратом. Однако оно не всегда возможно по соображениям электробезопасности или в силу конструкционных особенностей свариваемых деталей. Необходимо помнить, что заземление свариваемых деталей не должно увеличивать риск поражения сварщика электрическим током или какого-либо повреждения другого электрооборудования.

Заземление должно выполняться в соответствии с требованиями действующих местных стандартов.

#### Экранирование

Частичное экранирование кабелей и корпусов другого электрооборудования, находящихся вблизи от сварочного аппарата также может эффективно сократить влияние электромагнитных помех. Полное экранирование сварочной установки выполняется только в особых случаях.

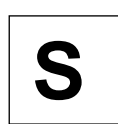

1.8 Классификация защиты по IP

#### IP23S

- Система защиты против попадания в опасные части аппарата пальцев или других посторонних предметов, диаметр которых больше либо равен 12.5 мм.
- Система защиты от капель дождя, падающих под углом 60° относительно вертикальной линии.
- Защита от попадания воды в аппарат, когда подвижные части находятся в нерабочем состоянии.

### 2 УСТАНОВКА

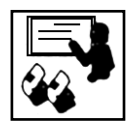

Сборка и установка аппарата должна производиться только квалифицированным персоналом, имеющим соответствующую авторизацию производителя.

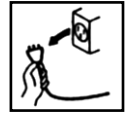

Перед установкой, убедитесь в том, что аппарат отключен от сети питания.

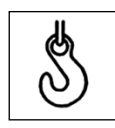

2.1 Подъем, транспортировка и разгрузка оборудования

- Аппарат имеет ручку для его переноса.
- Аппарат не оснащен специальными приспособлениями для его подъема. Пользуйтесь вилочным погрузчиком. Во время перемещения аппарата, следите за тем, чтобы он не наклонялся.

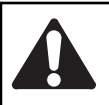

Всегда учитывайте реальный вес оборудования (см. технические характеристики).

Не допускайте, чтобы груз транспортировался или оставался подвешенным над людьми или предметами.

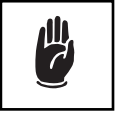

Не допускайте падения аппарата или отдельных его частей, не бросайте его при транспортировке.

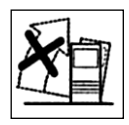

### 2.2 Установка аппарата

При размещении источника питания, соблюдайте следующие правила:

- Органы управления и разъемы должны быть легко доступны.
- Не размещайте оборудование в тесных помещениях.
- Не размещайте аппарат на наклонных поверхностях с углом наклона более 10°.
- Размещайте аппарат в сухом, чистом и хорошо проветриваемом помещении.
- Защищайте оборудование от действия прямых солнечных лучей и дождя.

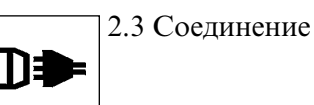

Переносимые блоки питаются только от низкого напряжения.

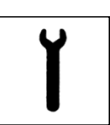

2.4 Подготовка аппарата к работе

Подготовка аппарата для ручной дуговой сварки ММА

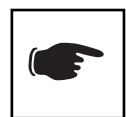

Подключение, показанное на рисунке, предназначено для сварки с обратной полярностью. Для сварки с прямой полярностью, подключите зажимы наоборот.

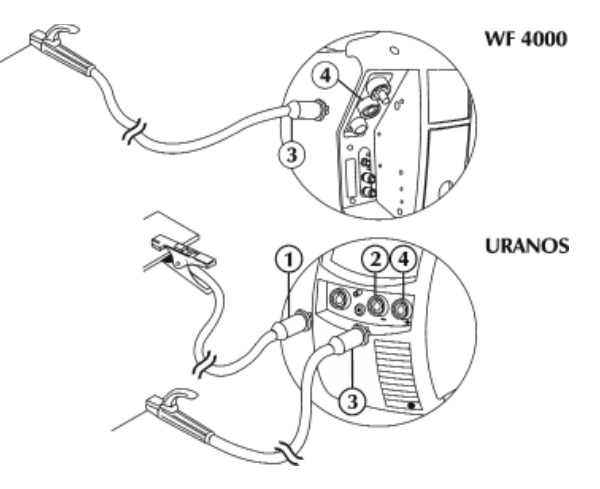

- Подключите (1) клемму заземления к отрицательному (-) разъему (2) источника питания.
- Подключите (3) электрододержатель к положительному (+) разъему (4) источника питания (WF).

Подготовка аппарата для аргонодуговой сварки TIG Cм. раздел " Подготовка аппарата для аргонодуговой сварки TIG" (Инструкция по эксплуатации URANOS... GSM, PME, MSE).

Соединение для полуавтоматической сварки MIG/MAG

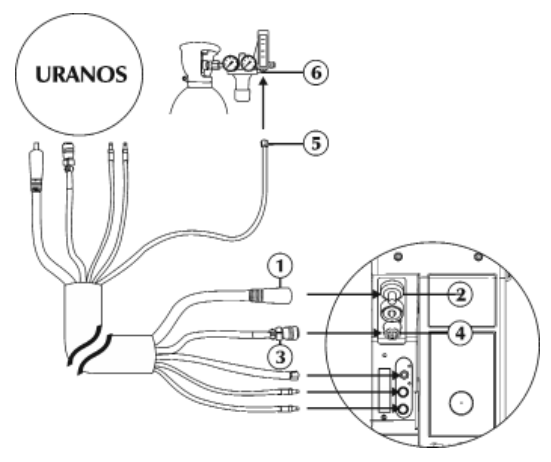

- Отключите аппарат от электроснабжения.
- Подключите провод питания (1) к соответствующему разъему (2).

 Вставьте штепсель и поворачивайте его по часовой стрелке до тех пор, пока все части не будут надежно закреплены.

- Подключите сигнальный кабель (3) к соответствующему разъему (4).

 Вставьте соединитель и поворачивайте кольцевую гайку по часовой стрелке до тех пор, пока все части не будут надежно закреплены.

- Подключите газовый шланг (5) к редукционному клапану баллона или к фитингу подачи газа (6).
- Подключите шланг подачи охлаждающей жидкости (синий) к соответствующему фитингу (синий цвет – символ $\omega$ ).
- Подключите шланг отвода жидкости (красный) к соответствующему фитингу (красный цвет-символ  $\epsilon$ .

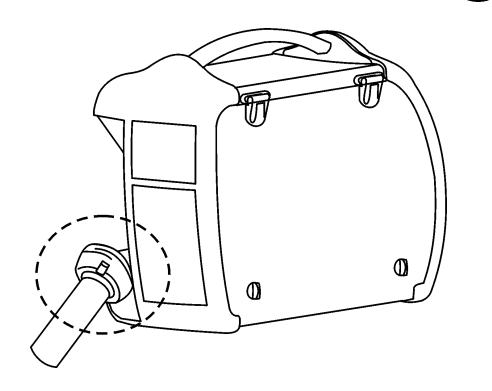

- "см. раздел "Установка kit/ Комплект принадлежностей".

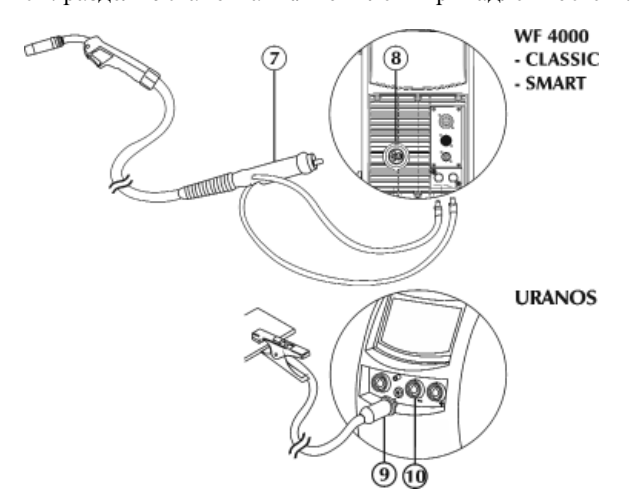

- Подключите шланг отвода жидкости от горелки (красный) к соответствующему фитингу (красный цвет-символ  $\epsilon$ .).
- Подключите шланг подачи жидкости к горелке (синий) к соответствующему фитингу (синий цвет-символ ).
- Подключите MIG-горелку (7) к разъему (8). Убедитесь, что фиксирующая гайка плотно закручена.
- Подключите (9) клемму заземления к отрицательному (-) разъему (10) источника питания.

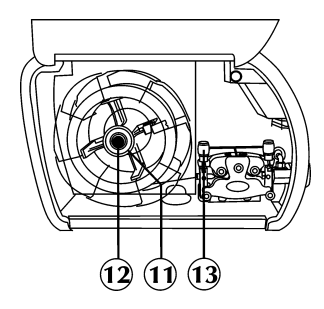

- Откройте правую боковую панель аппарата.
- Убедитесь, что канавки роликов соответствуют диаметру проволоки, которую вы хотите использовать.
- Открутите кольцевую гайку (11) и установите катушку. Установите штифт крепления катушки, катушку, установите обратно кольцевую гайку (11) и закрепите катушку винтом (12).
- Откройте прижимное устройство (13) проволокоподающего механизма и пропустите проволоку через направляющую втулку, через ролики – в разъем горелки. Закройте прижимное устройство, проверив, что проволока проходит точно по канавке ролика.
- Для осуществления загрузки проволоки в горелку, нажмите кнопку подачи проволоки.
- Установите уровень расхода газа от 5 до 20 л/мин.

### 3 ОПИСАНИЕ СИСТЕМЫ

#### 3.1 Общие сведения

Блок подачи проволоки WF 4000 является переносной частью комплектной сварочной системы MIG/MAG, в которой используются источники питания моделей URANOS 3200 GSM, PME, MSE.

Он подключается к источнику питания связкой кабелей различной длины. Блок предельно компактный с отсеком катушки, полностью защищенным от пыли, металлических опилок и т.п., а также электрически изолированным

Подача проволоки обеспечивается надежным двигателем мощностью 120 Вт с 2/4-мя роликами, контролируемыми оптическим кодером.

Наличие мощного микропроцессора позволяет полностью управлять всеми функциями сварки, делая систему пригодной для различных видов сварочного процесса, таких как полуавтоматическая сварка в среде защитных газов (MIG/ MAG), импульсная сварка (Pulsed-MIG), импульсная сварка MIG с двойным импульсом (Double Pulsed-MIG).

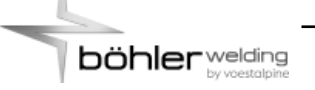

3.2 Передняя панель управления (WF 4000 Classic)

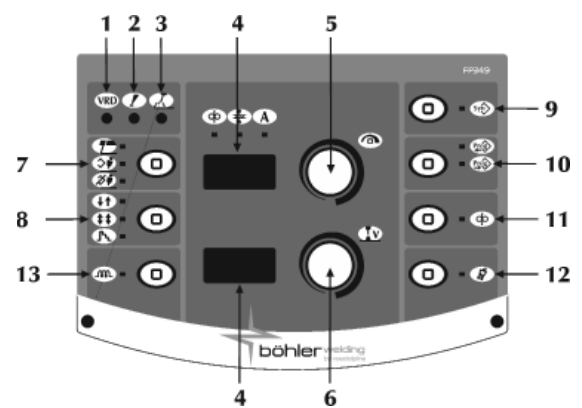

1 Устройство понижения напряжения VRD Управляет напряжением холостого хода. (VRD)

### Сигнал тревоги

Показывает, что произошло включение устройств защиты, таких, например, как устройства защиты от перегрева.

#### 3 Питание включено

Указывает на наличие напряжения на выходных разъемах аппарата.

4 7-мисегментный дисплей

 На дисплей выводятся основные параметры сварки во время начала сварки и настройки; значения тока и напряжения во время сварочного процесса, а так же коды тревоги.

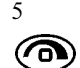

 $\mathrm{C}\bar{\nu}$ 

5 Основной переключатель настройки

Позволяет производить непрерывную настройку тока сварки (MMA).

 Переключатель позволяет обеспечивать доступ к параметрам настройки set-up; выбор и настройку параметров сварки.

Позволяет осуществлять непрерывную настройку скорости подачи проволоки.

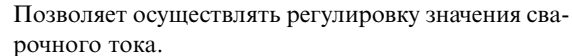

Позволяет устанавливать значение толщины свариваемой поверхности и последующую настройку системы в зависимости от толщины свариваемой поверхности.

6 Основной переключатель настройки

Осуществляет настройку напряжения сварочной дуги.

 Позволяет управлять длиной дуги в процессе сварки. Ручной режим MIG/MAG

Высокое напряжение = длинная дуга

Низкое напряжение = короткая дуга

 Минимальное значение 5В, Максимальное значение 55.5В

Синергетический режим MIG/MAG

 Минимальное значение -5.0, Максимальное значение +5.0, Значение по умолчанию- синерг. режим

7 Сварочный процесс

 Позволяет выбрать тип сварочного процесса. Ручная дуговая сварка штучным электродом (ММА)

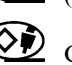

Синергетический режим MIG/MAG

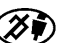

Ручной режим MIG/MAG

Режимы сварки

Двухтактный режим

При двухтактном режиме, при нажатии кнопки горелки начинается подача защитного газа, на разъемы подается напряжение и происходит подача проволоки. Когда кнопка отпущена, происходит завершение подачи газа, напряжения и проволоки.

Четырехтактный режим  $(44)$ 

При четырехтактном режиме, при первом нажатии на кнопку горелки начинается подача газа в режиме ручной установки времени предварительного обдува; при отпускании кнопки на разъемы подается напряжение и начинается подача проволоки.

 Последующее нажатие кнопки приводит к остановки подачи проволоки и начинается заключительный процесс, при этом значение тока снижается до 0. При заключительном отпускании кнопки прекращается подача газа.

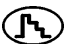

Режим заварки кратера (Crater filler)

В этом режиме сварщик может управлять тремя уровнями мощности, выбор и управление которыми происходит при помощи кнопки горелки.

 При первом нажатии на кнопку начинается подача газа, подается напряжение и начинается подача проволоки на скорости, установленной при помощи параметра "set up", который называется " начальное прирастание" (initial increment) и на соответствующих синергетических значениях сварочных параметров.

 При отпускании кнопки, скорость подачи проволоки, и соответствующие синергетические параметры автоматически меняются на основные значения, занесенные c панели управления.

 Последующее нажатие кнопки горелки возвращают значения скорости подачи проволоки и соответствующих синергетических параметров к предварительно установленным значениям режима заварки кратера, то есть занесенным через set up.

 Отпускание кнопки останавливает подачу проволоки и питание подается для осуществления функции burn back (растяжка дуги) и для заключительного обдува газом.

#### 9 Синергетика

 $\left( \sin \theta \right)$ 

Позволяет выбирать предустановленную сварочную программу (синергетику) путем задания нескольких параметров:

- вид проволоки
- вид газа
- диаметр проволоки

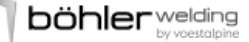

#### Полуавтоматическая сварка STANDARD MIG/MAG

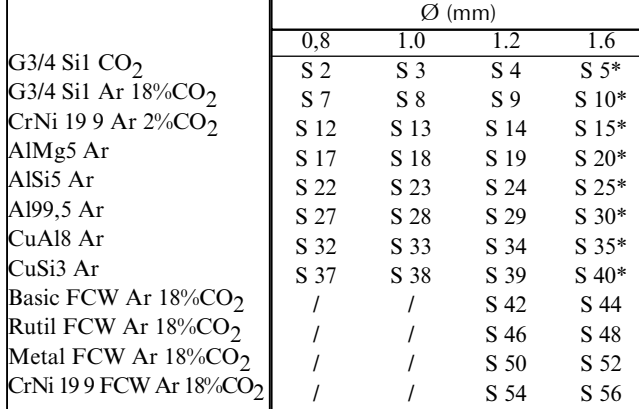

\* URANOS 4000 - 5000

#### Импульсная полуавтоматическая сварка PULSED MIG

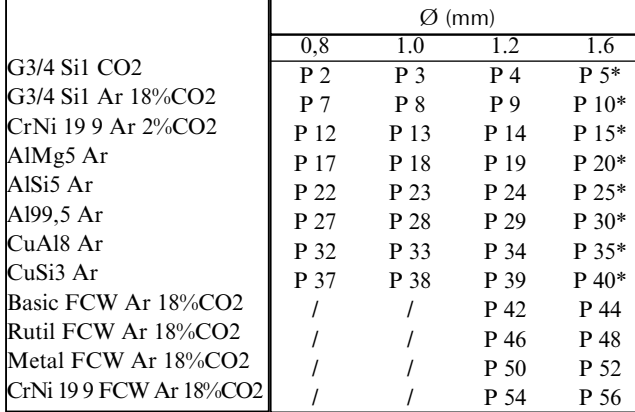

\* URANOS 4000 - 5000

#### 10 Программы

 Позволяет осуществлять хранение или управление 64 программами сварки, которые могут быть персонализированы сварщиком.

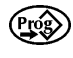

#### Сохранение программы

Войдите в меню «сохранения программ» нажав кнопку (10) минимум 1 секунду.

 Выберите программу (или очистите память) повернув кодер.

 Подтвердите выбор операции нажатием кнопкикодер (5).

Восстановление программы

Вызов 1-й программы доступно нажатием кнопки (10).

 Выберите требуемую программу нажав кнопку (10).

 Выберите нужную программы повернув кодер. Вызываются только ячейки памяти, занятые программой, пустые пропускаются автоматически.

#### 11 Подача проволоки

Позволяет производить ручную подачу проволоки  $\mathbf{\Theta}$ без подачи газа и продвижения проволоки. Позволяет производить заправку проволоки в сопло горелки во время подготовки к сварочному процессу.

12 Кнопка проверки выхода газа

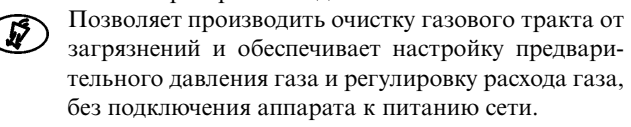

13 Индуктивность

Позволяет осуществлять электронную регулировку  $\textcircled{m}$ последовательной индуктивности сварочной цепи. Низкая индуктивность = активная дуга (больше брызг).

 Высокая индуктивность = менее активная дуга (меньше брызг).

 Минимальное значение -30, Максимальное значение +30, Значение по умолчанию- синерг. режим

3.3 Передняя панель управления (WF 4000 Smart)

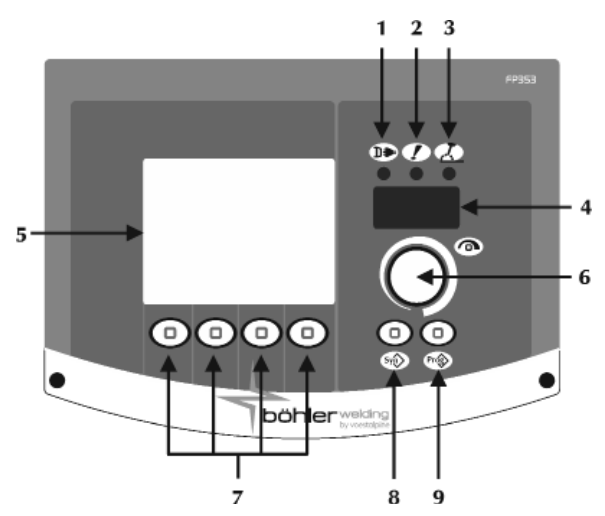

#### Питание

Показывает, что аппарат подключен к сети питания и включен.

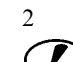

(T)∎

Сигнал тревоги

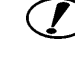

Показывает, что произошло включение устройств защиты, таких, например, как устройства защиты от перегрева (см. раздел "Коды тревоги").

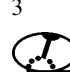

### 3 Питание включено

Указывает на наличие напряжения на выходных разъемах аппарата.

#### 4 7-мисегментный дисплей

 На дисплей выводятся основные параметры сварки во время начала сварки и настройки; значения тока и напряжения во время сварочного процесса, а так же коды тревоги.

5 Жидкокристаллический дисплей (3.5")

 На дисплей выводятся основные параметры сварки во время начала сварки и настройки; значения тока и напряжения во время сварочного процесса, а так же коды тревоги.

 Все выполняемые операции отображаются на дисплее в режиме реального времени.

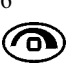

#### 6 Основной переключатель настройки

Переключатель позволяет обеспечивать доступ к параметрам настройки set-up; выбор и настройку параметров сварки.

#### 7 Процессы/функции

 Позволяет выбрать различные функции системы (сварочный процесс, режим сварки, импульс тока, режим отображения информации и т.д.)

#### 8 Синергетика

Позволяет выбирать предустановленную свароч- $\widehat{\left(\text{syn}\right)}$ ную программу (синергетику) путем задания нескольких параметров:

- вид проволоки
- вид газа
- диаметр проволоки
- 9 Программы

 Позволяет осуществлять хранение или управление 64 программами сварки, которые могут быть персонализированы сварщиком.

#### 3.4 Экран начала работы (WF 4000 Smart)

При включении аппарата, производится ряд проверок с целью обеспечения корректного проведения работы системы и всех устройств, подключенных к ней.

На этом этапе так же выполняется операция проверки выхода газа для проверки правильности подключения к системе подачи газа (автоматические системы и робототехника).

#### 3.5 Экран проверки (WF 4000 Smart)

Когда боковая панель (отсек катушки) открыта, сварочные операции запрещены.

На ЖК дисплее появляется экран проверки.

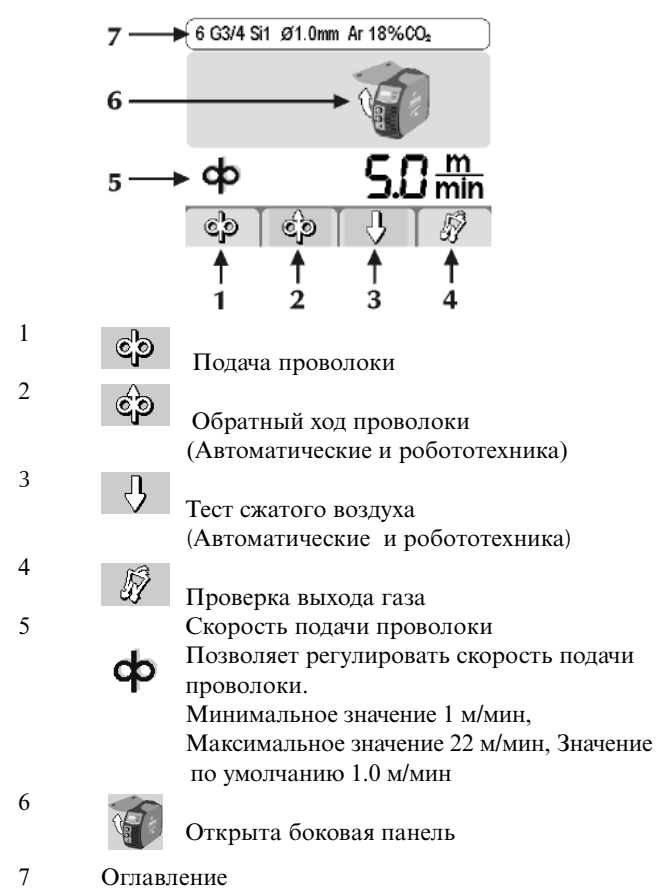

 В данном разделе выводятся наиболее важная информация относительно выбранного процесса сварки.

#### 3.6 Главный экран (WF 4000 Smart)

Позволяет производить управление системой и сварочным процессом и отображает основные настройки.

#### Ручная дуговая сварка MMA

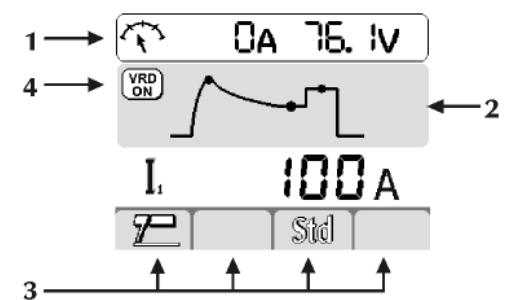

Аргонодуговая сварка TIG DC

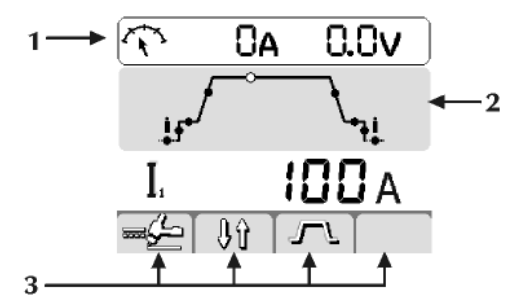

Полуавтоматическая сварка MIG/MAG

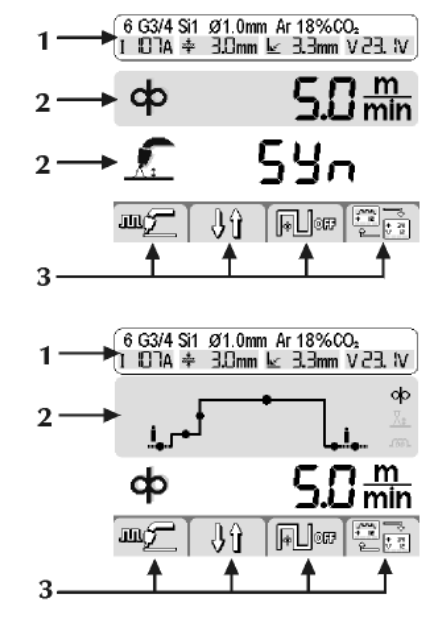

1 Оглавление

 В данном разделе выводятся наиболее важная информация относительно выбранного процесса сварки:

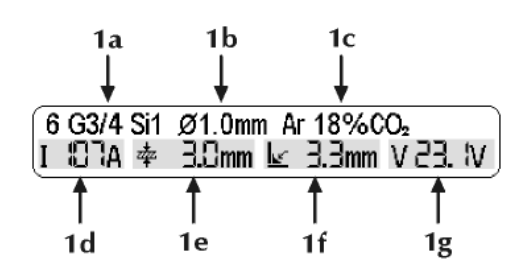

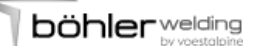

- Выбранная синергетическая кривая
- 1a Тип присадочного материала
- 1b Диаметр проволоки
- 1c Тип газа
- Параметры сварки
- 1d Сварочный ток
- 1e Толщина свариваемой поверхности
- 1f Угловой валик
- 1g Сварочное напряжение

2 Параметры сварки

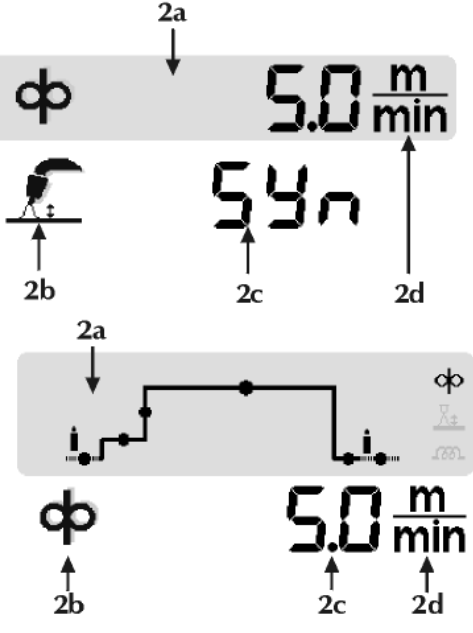

2a Параметры сварки

 Выберите необходимый параметр нажатием кнопки кодера.

 Установите необходимую величину значения параметра повернув кодер.

- 2b Иконка параметра
- 2c Значение параметра
- 2d Единицы измерения параметра

#### 3 Функции

 Позволяет осуществлять установку основных функций процесса и режима сварки.

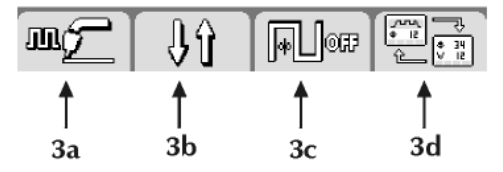

3a

Позволяет выбирать процесс сварки

Ручная дуговая сварка MMA

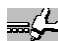

Аргонодуговая сварка TIG DC

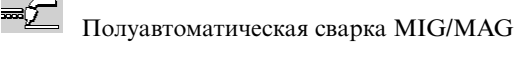

Импульсная полуавтоматическая сварка **m<sub>C</sub>** Pulsed MIG

 3b TIG DC

Позволяет выбирать режим сварки

⊟ Yû Двухтактный режим

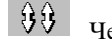

Четырехтактный режим

 $\overline{\mathbf{1}}\mathbf{2}$ Bilevel

MIG/MAG - Pulsed MIG Позволяет выбирать режим сварки

- ⊟ ∯ ∱ Двухтактный режим
- $-99$ Четырехтактный режим
- $\int$ Режим заварки кратера (Crater filler)

3c<br>MMA Синергетический режим при ручной дуговой сварке

 Позволяет задать оптимальную динамику дуги, выбирая используемый электрод:

- STD Основное покрытие/Рутиловое покрытие
- CLS Целлюлозное покрытие<br>CrNi Стальной
- Стальной

Alu Алюминиевый

Cast iron Чугунный

 Выбор правильной динамики дуги позволяет использовать потенциал источника питания наиболее полно с точки зрения достижения наивысшей производительности сварочного процесса.

 Отличная сварочная способность электрода не гарантируется (поскольку сварочная способность зависит от качества и условий хранения расходных материалов, условий сварки, областей применения и т.п.).

TIG DC Частота сварочного тока

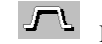

ПОСТОЯННЫЙ ток

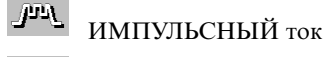

 $\mu$  m  $\mu$ Быстрые импульсы

 MIG/MAG - Pulsed MIG Двойной импульс 同

#### 3d

 MIG/MAG - Pulsed MIG Вид дисплея  $\frac{1}{\sqrt{2}}\frac{1}{\sqrt{2}}$ 

 $\sqrt{\frac{VRD}{DN}}$ 

4 Устройство понижения напряжения VRD

Управляет напряжением холостого хода.

 $\mathfrak s$ 

Измеряемые величины Во время сварки фактические величины тока и напряжения отображаются на ЖК дисплее.

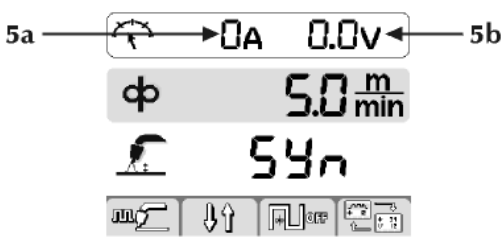

5а Сварочный ток

5b Сварочное напряжение

3.7 Параметры сварки Set up (WF 4000 Smart)

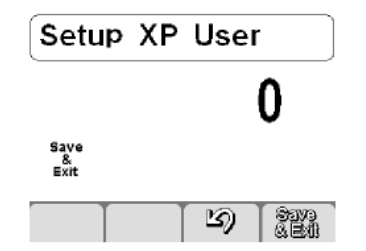

Позволяет устанавливать и регулировать некоторые дополнительные параметры для обеспечения более точного контроля сварочного процесса.

Параметры set up соответствуют выбранному сварочному процессу и имеют порядковый номер.

Вход в параметры set up: нажмите и удерживайте в течение 5-х секунд кодер.

Выбор и настройка желаемого параметра: поворачивайте колер до тех пор, пока на лисплее не высветиться порядковый номер устанавливаемого параметра. Когда на дисплее отобразиться номер параметра, настройку которого вы хотите осуществить, нажмите на колер. После этого можно производить настройку параметра.

Выход из set up: для выхода со стадии «настройки» параметра, нажмите на кодер еще раз.

Для того чтобы выйти из set up параметров, поверните кодер до параметра с порядковым номером «0» (сохраниться и выйти) и нажмите кодер.

Список параметров SET UP (ручная дуговая сварка  $MMA$ 

- $\theta$ Сохраниться и выйти
- Сохранение измененных параметров и выход из set Save Exit  $up.$
- $\mathbf{1}$ Сброс

Сброс всех параметров и возвращение к значениям, Res установленным по умолчанию.

 $\mathcal{E}$ Функция Hot start

Позволяет устанавливать значение функции hot  $\mathbf{A}$ start в режиме ручной дуговой сварки ММА. Позволяет настраивать значение функции hot start на стадии зажигания дуги, способствуя началу сварочного процесса.

Значение параметра устанавливается как процентное отношение (%) к величине сварочного тока.

Минимальное значение- ОFF функция отключена, Максимальное значение 500%, Значение по умолчанию 80%.

Ток сварки

 $\overline{7}$ 

8

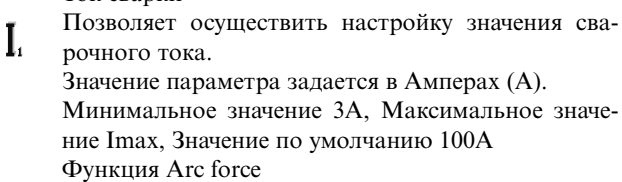

Позволяет осуществлять настройку значения функn. ции arc force в режиме ручной дуговой сварки ММА. Позволяет настраивать энергетическую динамику сварочного процесса, способствуя началу

сварочного процесса. Значение параметра устанавливается как процентное отношение (%) к величине сварочного тока. Минимальное значение - ОFF функция отключена, мак-

симальное значение 500%, Значение по умолчанию 30% Dynamic power control (DPC) Позволяет выбрать желаемую эластичность дуги.

204

I = CONST (Постоянный ток)

Удлинение или укорочение длины дуги не влияет на установленный сварочный ток.

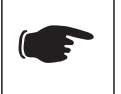

Основное покрытие, Рутиловое покрытие, , Кислотные, Стальной, Чугунный

 $1 \div 20$  (Контроль градиента убывания/нарастания) Увеличение длины дуги (напряжения на 1 вольт) вызывает снижение сварочного тока (и наоборот) на выбранную величину от 1 до 20 ампер.

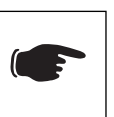

Целлюлозное покрытие, Алюминиевый

P = CONST (Постоянная мощность)

Увеличение длины дуги вызывает снижение сварочного тока (и наоборот) в соответствии с формулой  $V-I = CONST$ 

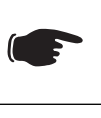

Целлюлозное покрытие, Алюминиевый

- Увеличение величины форсажа дуги снижает риск залипания электрода.
- 312 Напряжение отрывания дуги
	- Установление значение напряжения, при котором
	- происходит затухание электрической дуги.
		- Благодаря этой функции можно существенно улучшить систему управления процессом. На фазе точечной сварки, например, низкое значение напряжения затухания дуги позволяет сократить повторное возбуждение дуги, когда электрод отводится от свариваемой поверхности, что позволяет сократить разбрызгивание, прожигание и окисление свариваемой поверхности.

При использовании электрода, который требует высокого значения напряжения, мы советуем задавать высокое значение предельной величины напряжения для того, чтобы предотвратить затухание дуги во время сварочного процесса.

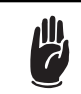

Никогда не устанавливайте значение напряжения отрывания дуги выше значения напряжения холостого хода выпрямителя.

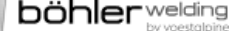

 Значение параметра задается в Вольтах (В). Минимальное значение 0В, Максимальное значение 99,9В, Значение по умолчанию 57В 500 Позволяет выбирать требуемый графический интерфейс:  $\Box$ XE (Easy Mode) 6 XA (Advanced Mode) XP (Professional Mode) Позволяет доступ к верхним уровням настройки:  $\blacksquare$  USER: пользователь SERV: сервис vaBW:vaBW 551 Блокировка/деблокировка Позволяет осуществлять блокировку панели управ-6 ления и устанавливать пароль (см. раздел -11 "Блокировка/деблокировка"). 552 Звуковой сигнал Позволяет осуществлять настройку звукового сиг-∎€ нала. ☑ Минимум – off (отключено), Максимум 10, По умолчанию 10 601 Шаг настройки Позволяет осуществлять настройку изменения . et шага кнопок up-down. Минимум – OFF (отключено), Максимум -MAX, **TA** По умолчанию 1 602 Параметр внешнего управления CH1 Позволяет осуществлять настройку параметра ☑ внешнего управления 1 (минимальное значение, максимальное значение). (см. раздел "Управление внешними устройствами").  $\tau$  V 751 Считывание значения тока На дисплее отображается действительное значение  $\mathcal{T}$ A сварочного тока. Позволяет устанавливать единицу измерения сварочного тока на дисплее (см. раздел "Персонализация интерфейса").  $\mathbf{A}$ 752 Считывание значения напряжения На дисплее отображается действительное значение **TV** сварочного напряжения. Позволяет устанавливать единицу измерения сварочного напряжения на дисплее (см. раздел "Персонализация интерфейса"). Список параметров SET UP (аргонодуговая сварка TIG) (URANOS... PME, MSE) Save 0 Сохраниться и выйти  $\mathsf{exit}$ up. Save Сохранение измененных параметров и выход из set 1 Сброс  $\mathbf{Exit}$ up. **Res** 1 Сброс Сброс всех параметров и возвращение к значениям, Res установленным по умолчанию. Позволяет задавать и настраивать время обдува 7 Ток сварки t **ä**⁄ Позволяет осуществить настройку значения сва- $\mathbf{I}_{i}$ рочного тока. Значение параметра задается в Амперах (А). Минимальное значение 3A, Максимальное значение Imax, Значение по умолчанию 100A 500 Позволяет выбирать требуемый графический Δſ F) интерфейс: XE (Easy Mode) XA (Advanced Mode) XP (Professional Mode)

 Позволяет доступ к верхним уровням настройки: USER: пользователь SERV: сервис vaBW:vaBW 551 Блокировка/деблокировка Позволяет осуществлять блокировку панели управления и устанавливать пароль (см. раздел "Блокировка/деблокировка"). 552 Звуковой сигнал Позволяет осуществлять настройку звукового сигнала. Минимум – off (отключено), Максимум 10, По умолчанию 10 601 Шаг настройки Позволяет осуществлять настройку изменения шага кнопок up-down. Минимум – OFF (отключено), Максимум -MAX, По умолчанию 1 602 Параметр внешнего управления CH1, CH2, CH3, CH4 Позволяет осуществлять настройку параметра внешнего управления 1 (минимальное значение, максимальное значение, значение по умолчанию, выбранный параметр). (см. раздел "Управление внешними устройствами"). 751 Считывание значения тока На дисплее отображается действительное значение сварочного тока. Позволяет устанавливать единицу измерения сварочного тока на дисплее (см. раздел "Персонализация интерфейса"). 752 Считывание значения напряжения На дисплее отображается действительное значение сварочного напряжения. Позволяет устанавливать единицу измерения сварочного напряжения на дисплее (см. раздел "Персонализация интерфейса"). 801 Защитные пределы Позволяет устанавливать пределы предупреждения и защитные пределы. Позволяет осуществлять точный контроль на различных фазах сварочного процесса (см. раздел "Защитные пределы"). Список параметров SET UP (аргонодуговая сварка TIG) (URANOS... GSM) 0 Сохраниться и выйти Сохранение измененных параметров и выход из set Сброс всех параметров и возвращение к значениям, установленным по умолчанию.

2 Предварительный обдув газом

газом до зажигания дуги. Обеспечивает подачу газового потока в горелку и подготовку зоны сварки.

 Минимальное значение 0.0 сек, Максимальное значение 99.9 сек, Значение по умолчанию 0.1 сек Начальный ток

Позволяет регулировать ток начала сварки. Позволяет получать более горячую или холодную сварочную ванну сразу после зажигания дуги. Установка параметра: в амперах (A) – в процентах (%). Минимальное значение 3A-1%, Максимальное значение Imax-500%, Значение по умолчанию 50%

5 Время начального тока Позволяет установить время сохранения первона-ЛÃ чального тока. Установка параметра: в секундах (s). Минимальное значение-функция отключена, Максимальное значение 99.9 сек, Значение по умолчанию значение - функция отключена 6 Время нарастания сварочного тока Позволяет установить постепенный переход от  $t/$ начального тока к току сварки. Задается в секундах (сек). Минимальное значение-функция отключена, Максимальное значение 99.9 сек, Значение по умолчанию значение - функция отключена 7 Ток сварки

Позволяет осуществить настройку значения сва-L. рочного тока.

 Значение параметра задается в Амперах (А). Минимальное значение 3A, Максимальное значение Imax, Значение по умолчанию 100A

8 Ток в режиме двухуровневой сварки Bilevel

Позволяет устанавливать вторичное значение тока  $\mathbf{I}_2$ в режиме двухуровневой сварки.

 При первом нажатии на кнопку горелки, начинается предварительный обдув газом, загорается дуга и сварка осуществляется на начальном токе. При первом отпускании кнопки горелки, значение тока опускается до первого значения "l1". Если сварщик нажмет и сразу же отпустит кнопку горелки, ток сварки установится на втором значении "l2". Нажатие и быстрое отпускание кнопки вернет ток к первому значению "l1" и так далее.

 Если нажать и удерживать кнопку горелки, ток снизится до конечного значения.

 При отпускании кнопки дуга погаснет, но газ еще будет подаваться в течение времени заключительного обдува газом.

Установка параметра: в амперах  $(A)$  – в процентах  $(\%)$ . Минимальное значение 3A-1%, Максимальное значение Imax-500%, Значение по умолчанию 50%

10 Базовый ток

Позволяет устанавливать значение базового тока в режиме импульсной сварки и сварки на быстрых импульсах.

Задается в Амперах (A).

 Минимальное значение 3A-1%, Максимальное значение Isald-100%, Значение по умолчанию 50%

12 Частота импульсов Гц

Позволяет активировать режим импульсной сварки. ▅╩ Позволяет регулировать частоту пульсации.

 Позволяет достичь лучших результатов при сварке тонких (листовых) деталей и лучшего качества шва с точки зрения эстетики.

 Установка параметра: в герцах (Hz) – в килогерцах (kHz)

Минимальное значение 0.1 Гц, Максимальное значение 250 Гц, Значение по умолчанию значение функция отключена

13 Период включения в импульсном режиме

Позволяет регулировать период работы в режиме импульсной сварки.

 Позволяет сохранять пиковый ток меньший или больший промежуток времени.

Установка параметра: в процентах (%).

 Минимальное значение 1%, Максимальное значение 99%, Значение по умолчанию 50%

14 Частота быстрых импульсов Позволяет регулировать частоту импульсов. Позволяет сфокусировать и лучше стабилизировать электрическую дугу. Установка параметра: в килогерцах (kHz). Минимальное значение 0.02 Гц, Максимальное значение 2.5 Гц, Значение по умолчанию значение функция отключена 15 Частота спадов в импульсном режиме Позволяет устанавливать время нарастания/убывания в режиме импульсной сварки. Позволяет сгладить переход между пиковым и основным токами, получая более или менее мягкую сварочную дугу. Установка параметра: в процентах (%). Минимальное значение-функция отключена, Максимальное значение 100%, Значение по умолчанию значение - функция отключена 16 Время спада сварочного тока Позволяет устанавливать время постепенного 71 перехода от сварочного тока к конечному току. Задается в секундах (сек). Минимальное значение-функция отключена, Максимальное значение 99.9 сек, Значение по умолчанию значение - функция отключена 17 Заключительный ток Позволяет установить значение конечного тока сварки. Задается в Амперах (A). Минимальное значение 3A-1%, Максимальное значение Imax-500%, Значение по умолчанию 10A 19 Время конечного тока Позволяет устанавливать время сохранения конеч-ጌ ного тока. Установка параметра: в секундах (s). Минимальное значение-функция отключена, Максимальное значение 99.9 сек, Значение по умолчанию значение - функция отключена 20 Заключительный обдув газом Позволяет установить время заключительного обдува газом. Минимальное значение 0.0 сек, Максимальное значение 99.9 сек, Значение по умолчанию – син. режим 203 Аргонодуговая сварка (HF) Позволяет выбирать режимы: возбуждение дуги  $\Delta$ отрывом электрода, возбуждение дуги высокочастотный осциллятором, возбуждение дуги частотный осциллятором по умолчанию (функция отключена =LIFT START, умолчанию=HF START, Default HF START). 204 Точечная сварка  $\mathbf{f}$ Позволяет устанавливать время сварки в режиме ..... «точечной сварки». Позволяет установить время сварочного процесса. Установка параметра: в секундах (s). Минимальное значение-функция отключена, Максимальное значение 99.9 сек, Значение по умолчанию значение - функция отключена 205 Переустановка Позволяет активировать функцию повторного ۳ запуска. Позволяет немедленно погасить дугу в стадии спада или повторно запустить сварочный цикл.

Значение по умолчанию значение - умолчанию

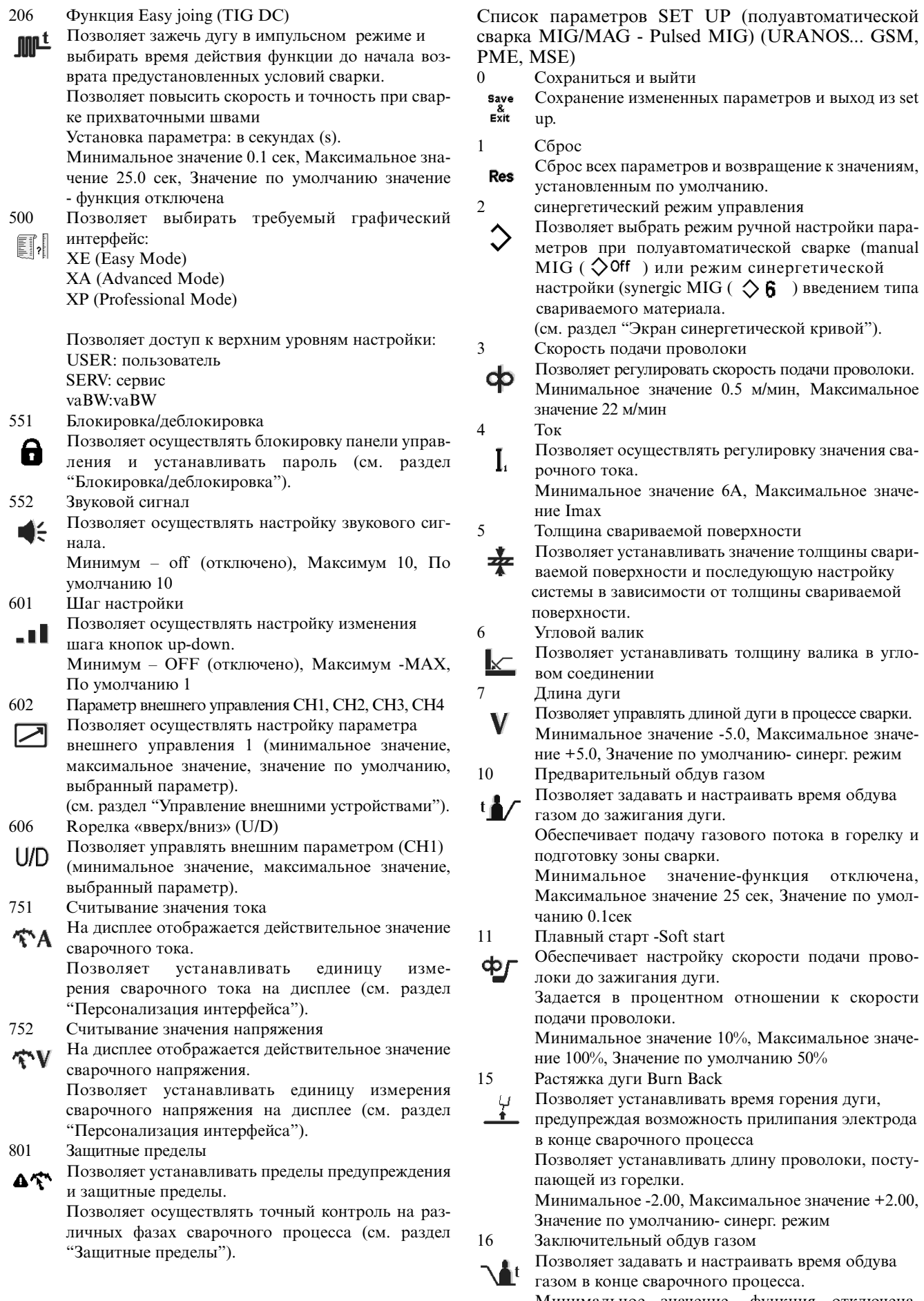

Минимальное значение- функция отключена, Максимальное значение 10 сек, Значение по умолчанию 2 сек

20 Двойной импульс

Позволяет активизировать функцию "Двойной  $^{2x}$  $\Pi$ импульс".

> Позволяет регулировать амплитуду пульсации. Минимальное значение 0%, Максимальное значение 100%, Значение по умолчанию ±25%

21 Частота импульсов Позволяет осуществлять настройку частоты **出品** импульсов.

 Минимальное значение 0.1Hz, Максимальное значение 5.0Hz, Значение по умолчанию 2.0Hz

22 Вторичное напряжение

Позволяет осуществлять настройку уровня напря-"一<br> жения вторичной пульсации.

> Позволяет получать наибольшую стабильность дуги во время разных фаз пульсации. Минимальное значение -5.0, Максимальное значе-

ние +5.0, Значение по умолчанию- синерг. режим

23 Частота спадов в импульсном режиме (Двойной импульс)

Позволяет устанавливать время нарастания/убывания в режиме импульсной сварки.

Установка параметра: в процентах (%).

 Минимальное значение 1%, Максимальное значение 100%, Значение по умолчанию значение - функция отключена

24 Bilevel (Четырехтактный режим - Заварка кратера)

Позволяет устанавливать вторичное значение скоф рости подачи проволоки в режиме двухуровневой сварки.

> Если сварщик нажмет и сразу же отпустит кнопку горелки, ток сварки установится на втором значении " ". Нажатие и быстрое отпускание кнопки вернет ток к первому значению " Ф " и так далее. Установка параметра: в процентах (%).

> Минимальное значение 1%, Максимальное значение 99%, Значение по умолчанию значение - функция отключена

25 Начальное приращение

Позволяет регулировать значение скорости подачи проволоки во время первой фазы "заполнения зоны сварки".

 Позволяет увеличивать количество подаваемой энергии к свариваемой поверхности, когда материал (еще холодный) требует больше подвода тепла для равномерного плавления.

 Минимальное значение 20%, Максимальное значение 200%, Значение по умолчанию 120%

#### 26 Заварка кратера

Позволяет регулировать скорость подачи проволо-Γъ. ки на заключительном этапе формирования сварочного соединения.

> Позволяет сократить количество энергии, подаваемой на свариваемую поверхность, когда материал уже очень горячий. Это позволяет исключить риск образование нежелательных деформаций материала. Минимальное значение 20%, Максимальное значение 200%, Значение по умолчанию 80%

- 27 Время первоначального приращения
- Позволяет устанавливать время первоначального Æъ приращения. Позволяет автоматизировать функцию заварки кратера.

 Минимум 0,1 с, Максимум 99,9 с, По умолчанию отключено

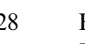

Время заварки кратера Позволяет устанавливать время заварки кратера. Позволяет автоматизировать функцию заварки кратера. Минимум 0,1 с, Максимум 99,9 с, По умолчанию отключено 29 Время спада (заварка кратера) Позволяет установить постепенный переход от l an начальной скорости подачи проволоки (начальное приращение) и заключительной скоростью подачи проволоки (заварка кратера). Задается в секундах (сек). Минимальное значение 0.1 сек, Максимальное значение 10.0 сек, Значение по умолчанию - функция отключена 30 Точечная сварка  $\mathbf t$ Позволяет устанавливать время сварки в режиме ..... «точечной сварки». Минимальное значение- 0.1s, Максимальное значение-25s, Значение по умолчанию – функция отключена. 31 Точка паузы Позволяет устанавливать время паузы, в режиме  $\ddagger$ «точка паузы», между сварочными операциями. Минимальное значение- 0.1s, Максимальное значение 25, Значение по умолчанию – функция отключена. 202 Индуктивность Позволяет осуществлять электронную регулировку **m** последовательной индуктивности сварочной цепи. Позволяет получать большую или меньшую скорость дуги для компенсирования перемещений, выполняемых сварщиком и при естественной неуравновешенности сварочного процесса. Низкая индуктивность = активная дуга (больше брызг). Высокая индуктивность = менее активная дуга (меньше брызг). Минимальное значение -30, Максимальное значение +30, Значение по умолчанию- синерг. режим 330 Напряжение Позволяет устанавливать сварочное напряжение. 399 Скорость сварки Позволяет устанавливать скорость сварки. Минимум 1 см/мин, Максимум 500 см/мин, По умолчанию 35 см/мин (рекомендованая скорость для ручной сварки) 500 Позволяет выбирать требуемый графический интерфейс: XE (Easy Mode) XA (Advanced Mode) XP (Professional Mode) Позволяет доступ к верхним уровням настройки: USER: пользователь SERV: сервис vaBW:vaBW 551 Блокировка/деблокировка Позволяет осуществлять блокировку панели управления и устанавливать пароль (см. раздел "Блокировка/деблокировка"). 552 Звуковой сигнал Позволяет осуществлять настройку звукового сигнала. Минимум – off (отключено), Максимум 10, По умолчанию 10

601 Шаг регулировки

Позволяет устанавливать значение шага изменения . n D параметра. Этот шаг может быть персонализирован сварщиком. Минимальное значение 1, Максимальное значение Imax, По умолчанию 1

- 602 Параметр внешнего управления CH1, CH2, CH3, CH4 Позволяет осуществлять настройку параметра ◸ внешнего управления (минимальное значение, максимальное значение, значение по умолчанию, выбранный параметр). (см. раздел "Управление внешними устройствами"). 606 Rорелка «вверх/вниз» (U/D) Позволяет управлять внешним параметром (СН1) U/D (минимальное значение, максимальное значение, выбранный параметр).
- 705 Калибровка сопротивления контура Позволяет калибровать систему.
- $\Omega$
- Нажмите кнопку кодера для доступа к параметру 705. Замкните наконечник горелки на заготовку. Нажмите и удерживайте кнопку горелки не менее 1 с.
- 751 Считывание значения тока
- На дисплее отображается действительное значение **TA** сварочного тока.

 Позволяет устанавливать единицу измерения сварочного тока на дисплее (см. раздел "Персонализация интерфейса").

- 752 Считывание значения напряжения
- На дисплее отображается действительное значение **EV** сварочного напряжения. Позволяет устанавливать единицу измерения

сварочного напряжения на дисплее (см. раздел "Персонализация интерфейса").

- 760 Считывание значения тока (мотора)
- На дисплее отображается действительное значение  $\hat{\mathcal{D}}^{\prime}$ (мотора) тока.
- 801 Защитные пределы

Позволяет устанавливать пределы предупреждения Δ ና и защитные пределы.

 Позволяет осуществлять точный контроль на различных фазах сварочного процесса (см. раздел "Защитные пределы").

### 3.8 Экран синергетических кривых (WF 4000 Smart)

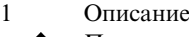

Позволяет выбирать режим сварки.  $syn$ 

Режим ручной сварки Ωff

Позволяет производить ручную установку и регулировку каждого отдельного параме тра сварки (MIG/MAG).

Синергетический режим сварки 1+60 Позволяет использовать ряд занесенных установок (синергетических кривых), которые хранятся в памяти системы. Возможно изменение и корректировка

начальных установок, допускаемых систе мой.

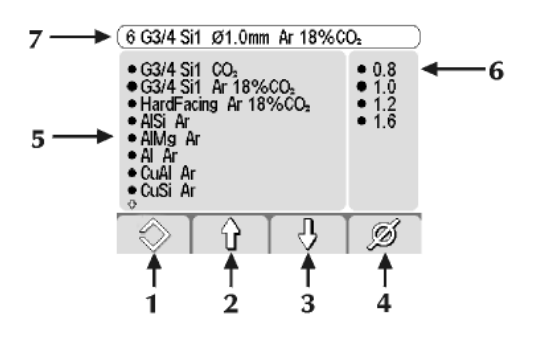

- 1 Позволяет выбрать:
	- синергетический режим MIG

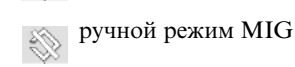

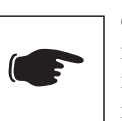

Однако выбор одного из предложенных синергетических режимов (5-6) позволяет воспользоваться преимуществами потенциал зажигания и концентрированной дуги...

- 2/3
- Позволяет вибирать:
- вид материала проволоки
- вид газа 4
- Позволяет выбирать:
- диаметр проволоки
- 5
- Вид материала проволоки
- Вид газа
- 6 Диаметр проволоки
- 7 Оглавление

(Смотри раздел "Главное меню").

НЕТ ПРОГРАММЫ

 Показывает, что выбранная синергетическая программа недоступна или не согласуется с другими настройками системы.

#### 2 Синергетические кривые

Полуавтоматическая сварка STANDARD MIG/MAG

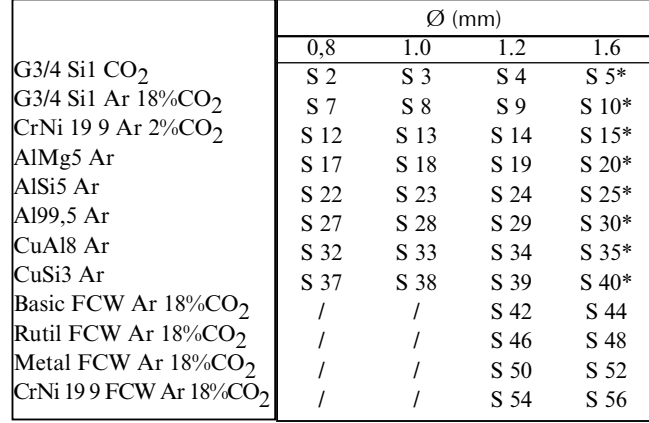

#### \* URANOS 4000 - 5000

Импульсная полуавтоматическая сварка PULSED MIG

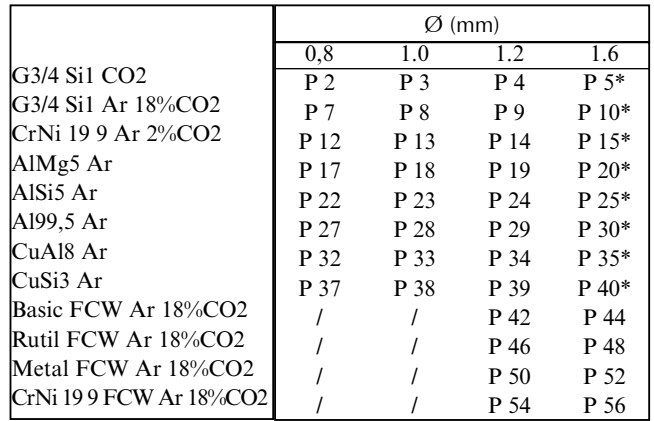

\* URANOS 4000 - 5000

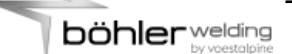

### 3.9 Экран программ

#### Описание  $\mathbf{1}$

Позволяет осуществлять хранение или управление 64 программами сварки, которые могут быть персонализированы сварщиком.

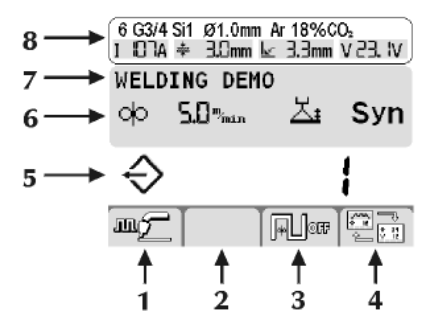

#### 1/2/3/4 Функции

- 5 Номер выбранной программы
- 6 Основной параметр выбранной программы
- 7 Описание выбранной программы
- 8 Оглавление

 $\overline{2}$ 

(см. раздел "Главный экран").

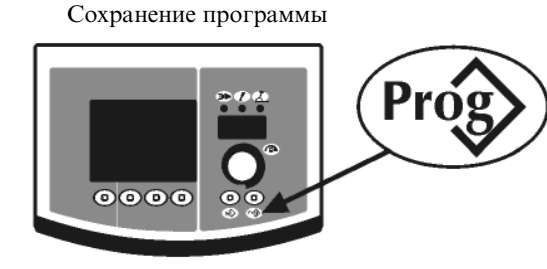

Войдите в меню «сохранения программ» нажав кнопку **Prog>** минимум 1 секунду.

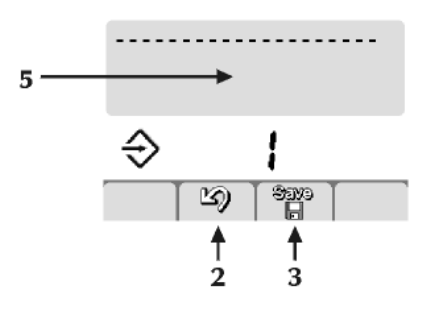

![](_page_19_Figure_14.jpeg)

Выберите программу (или очистите память) (5) повернув кодер.

![](_page_19_Picture_16.jpeg)

Память пустая

Сбросьте операцию нажав кнопку (2) [2]

Сохраните все текущие настройки выбранной программы нажатием кнопки (3) Savo

![](_page_19_Figure_20.jpeg)

Введение описания программы (7).

- Выберете необходимую букву повернув кодер.
- Сохраните выбранную букву нажатием кнопки кодера.
- Отмените последний символ нажав кнопку (1)  $\overline{a}$  $\leftarrow$

Сбросьте операцию нажав кнопку (2) [6].

Подтвердите выбор операции нажатием кнопки (3) Savo

Сохранение новой программы в уже занятую ячейку памяти требует чистку ячейки памяти через обязательную процедуру.

![](_page_19_Picture_28.jpeg)

Отмените операцию, нажав кнопку (2) [2].

Удалите выбранную программу, нажав кнопку (1)  $\mathbb{X}$ .

Продолжите процедуру сохранения.

Восстановление программы

 $\mathfrak{Z}$ 

![](_page_19_Picture_33.jpeg)

Вызов 1-й программы доступно нажатием кнопки  $Proj$ .

![](_page_19_Picture_35.jpeg)

Выберите требуемую программу нажав кнопку  $Proj$ .

Выберите нужную программы повернув кодер.

 Вызываются только ячейки памяти, занятые программой, пустые пропускаются автоматически.

4 Сброс программы

![](_page_20_Figure_4.jpeg)

Выберите нужную программы повернув кодер. Удалите выбранную программу нажатием кнопки  $(1)$   $\chi$ .

Сбросьте операцию нажав кнопку (2) .

![](_page_20_Figure_7.jpeg)

Подтвердите выбор операции нажатием кнопки (1)  $\mathbb{X}^-$ .

 Произведите сброс операции нажав кнопку (2)  $\mathfrak{D}$ .

#### 3.10 Персонализация интерфейса (WF 4000 Smart)

Позволяет изменять параметры под конкретного пользователя на основном меню.

500 Позволяет выбирать требуемый графический интерфейс: XE (Easy Mode) XA (Advanced Mode)

XP (Professional Mode)

![](_page_20_Picture_296.jpeg)

1 Персонализация 7-ми сегментного экрана

![](_page_20_Figure_16.jpeg)

Войдите в настройки set-up, нажав кнопку кодера и удерживая ее в течение 5 секунд.

 Выберите требуемый параметр вращая кодер. Сохраните выбранный параметр на 7-ми сегментном дисплее нажатием кнопки  $(2)$   $\boxed{35.7}$ 

 Сохранитесь и выйдите из текущего экрана нажатием кнопки  $(4)$   $\frac{3500}{8500}$ 

Значение по умолчанию I1

![](_page_21_Picture_0.jpeg)

3.11 Блокировка/деблокировка (WF 4000 Smart) Позволяет блокировать панель управления для исключения доступа к настройкам и устанавливать пароль.

Войдите в параметры настройки set-up путем нажатия кодера в течение как минимум 5 секунд.

Выберите требуемый параметр (551).

![](_page_21_Figure_4.jpeg)

Активизируйте регулировку выбранного параметра нажатием кнопки кодера.

![](_page_21_Figure_6.jpeg)

Введите цифровой код (пароль) поворачивая кодер. Подтвердите изменения нажатием кнопки кодера. Сохранитесь и покиньте текущий экран, нажав кнопку (4) siyo<br>Fi .

При выполнении каких-либо операций на заблокированной панели управления, появляется специальное меню.

![](_page_21_Figure_9.jpeg)

- Временно войдите в функции панели (5 минут) повернув кодер и введя пароль.

 Подтвердите сделанные изменения нажав кнопку/ кодер.

- Деблокируйте панель управления полностью войдя в параметры настройки set-up (следуйте инструкциям, приведенным выше) и установите параметр 551 в состояние "off".

 Подтвердите правильность внесенных изменений нажатием кнопки  $(4)$   $\frac{3889}{12}$ .

Подтвердите сделанные изменения, нажав энкодер.

#### 3.12 Наружные устройства управления (WF 4000 Smart)

Позволяет производить установку параметров сварки через устройства наружного управления (ДУ, горелка…).

![](_page_21_Figure_17.jpeg)

Войдите в параметры настройки set-up путем нажатия и удержания кодера в течение 5-х секунд. Выберите требуемый параметр (602).

> 罓 Min 321 Max න  $C<sub>1</sub>$ 1 ↑ ↑ ą  $\mathbf{1}$  $\overline{\Lambda}$

Войдите в экран "Наружные устройства управления" нажатием кнопки кодера.

Выберите требуемый канал вывода устройства ДУ (CH1, CH2, CH3, CH4) нажав кнопку (1).

Выберите требуемый параметр (Min-Max-параметр) нажатием кнопки кодера.

Произведите настройку выбранного параметра (Min-Maxпараметр) повернув кнопку кодера.

Сохранитесь и покиньте меню нажатием кнопки (4)  $\frac{1800}{100}$ .

Сброс операции осуществляется нажатием кнопки (3)  $\mathfrak{D}$ .

### 3.13 Защитные пределы (WF 4000 Smart)

Позволяет осуществлять управление сварочным процессом **МММ** ММХ путем установки опасных пределов и защитных пределов для значений основных параметров **A** MIN **A** MAX

![](_page_21_Picture_28.jpeg)

Сварочный ток

Сварочное напряжение

![](_page_21_Picture_31.jpeg)

Перемещение автоматической системы

![](_page_21_Figure_33.jpeg)

![](_page_22_Picture_0.jpeg)

Войдите в параметры настройки set-up, нажав кнопку кодера и удерживая ее в течение, по крайней мере, 5 секунд. Выберите требуемый параметр (801).

![](_page_22_Figure_2.jpeg)

Войдите в экран "Защитные пределы", нажав кнопку кодера. Выберите параметр, нажав на кнопку (1)  $\mathbb{CH}1$ . Выберите режим настройки защитных пределов, нажав на кнопку  $(2)$   $A$ <sup>2%</sup>.

![](_page_22_Figure_4.jpeg)

![](_page_22_Figure_5.jpeg)

- 7 Линия предупреждения
- 8 Линия пределов тревоги
- 9 Колонка минимальных значений
- 10 Колонка максимальных значений

Выберите нужное окошко, нажав на кнопку кодера (выбранное окошко отобразится контрастно на дисплее).

Устанавливайте уровень выбранных пределов, поворотом кодера.

Сохранитесь и выйдите из текущего меню, нажав кнопку  $(4)$   $\frac{3300}{11}$ .

![](_page_22_Figure_13.jpeg)

При выходе за пределы одного из предупреждающих пределов на панели управления появляется соответствующее визуальное предупреждение.

При выходе за пределы одного из пределов тревоги на панели управления появляется соответствующее визуальное предупреждение и происходит незамедлительная блокировка всех операций сварки.

Можно установить начальное и конечное значение для фильтров сварки для предупреждения сигнала ошибки во время процесса зажигания и затухания дуги (см. раздел "Параметры set up"- параметры 802-803-804).

#### 3.14 Экран кодов тревоги

Позволяет определить тревогу и решение возникшей проблемы.

![](_page_22_Figure_19.jpeg)

1 Иконка тревоги

2 Код тревоги E01 3 Тип тревоги

Коды тревоги E01, E02, E03 Перегрев

E07 Неисправность при подаче проволоки

```
Vф
```
Գ

Д

ŧ

E08 Блокировка мотора

E10 Тревога модуля питания нk

E11, E19 Тревога конфигурации системы

? E12 Проблемы соединения (WF - DSP) ⇒l⊾

E13 Проблемы соединения (FP)  $\overline{\phantom{a}}$ 

E14 , E15, E18 Программа недоступна ↔

E16 Проблемы соединения (RI)

→l← E17 Проблемы соединения (μP-DSP)

E20 Сбой памяти

Ω E21, E32 Потеря данных  $\blacksquare_s$ 

→|←

 $\overline{\phantom{a}}$ 

E22 Тревога ЖК-дисплея

E29 Тревога невовместимости параметров

![](_page_23_Picture_159.jpeg)

E61 Значение скорости подачи меньше нижнего допу-

84

### 4 КОМПЛЕКТ ПРИНАДЛЕЖНОСТЕЙ

#### 4.1 Общее описание

Сварочный процесс с использованием устройства дистанционного управления, можно производить тогда, когда устройство дистанционного управления подсоединено к разъему, расположенному на выпрямителе. Соединение может быть произведено и при включенном оборудовании. Когда устройство ДУ подключено, любые настройки так же можно осуществлять и на панели управления. Изменение настроек, произведенных при помощи панели управления, отображаются на устройстве ДУ, и наоборот.

4.2 Устройство дистанционного управления RC 100

Устройство дистанционного управления RC 100, предназначено для осуществления настройки и отображения значения сварочного тока и напряжения.

"См. инструкцию по эксплуатации".

#### 4.3 Устройство ДУ RC 180

![](_page_24_Picture_9.jpeg)

Устройство позволяет регулировать значение тока, посредством устройства ДУ, без прерывания сварочного процесса или перемещения из рабочей зоны.

"См. инструкцию по эксплуатации".

#### 4.4 Устройство ДУ RC 190

![](_page_24_Figure_13.jpeg)

![](_page_24_Picture_14.jpeg)

2

 $\bigcirc$ 

Позволяет осуществлять непрерывную настройку скорости подачи проволоки.

Позволяет осуществлять регулировку значения сварочного тока.

Позволяет устанавливать значение толщины свариваемой поверхности и последующую настройку системы в зависимости от толщины свариваемой поверхности.

Осуществляет настройку напряжения сварочной дуги.

 Позволяет управлять длиной дуги в процессе сварки. Ручной режим MIG/MAG Высокое напряжение = длинная дуга Низкое напряжение = короткая дуга

 Минимальное значение 5В, Максимальное значение 55.5В

#### Синергетический режим MIG/MAG

 Минимальное значение -5.0, Максимальное значение +5.0, Значение по умолчанию- синерг. режим

"См. инструкцию по эксплуатации".

4.5 Устройство дистанционного управления RC 200

![](_page_24_Picture_25.jpeg)

Устройство дистанционного управления RC 200 предназначено для отображения и изменения всех параметров выпрямителя, к которому подключено устройство ДУ.

"См. инструкцию по эксплуатации".

### 4.6 Горелки серии MIG/MAG

![](_page_24_Figure_29.jpeg)

"См. инструкцию по эксплуатации".

### 4.7 Горелки серии MIG/MAG U/D

![](_page_25_Picture_2.jpeg)

Горелки серии U/D представляют собой цифровые горелки для полуавтоматической сварки MIG/MAG и позволяют контролировать основные параметры сварки:

- сварочный ток
- повторный вызов программы

(См. раздел "Параметры сварки Set up").

"См. инструкцию по эксплуатации".

### 4.8 Горелки серии MIG/MAG - DIGIMIG

![](_page_25_Picture_9.jpeg)

Горелки серии MB501D PLUS представляют собой цифровые горелки для полуавтоматической сварки MIG/MAG и позволяют контролировать основные параметры сварки: - сварочный ток

- (Синергетический режим полуавтоматической сварки MIG/MAG)
- Длина дуги
- (Синергетический режим полуавтоматической сварки MIG/MAG)
- скорость подачи проволоки
- (Ручной режим полуавтоматической сварки MIG/MAG) - сварочное напряжение
- (Ручной режим полуавтоматической сварки MIG/MAG) - повторный вызов программы
- и выводить на экран действительные значения:
- сварочного тока
- сварочного напряжения

4.9 Горелки серии Push-Pull

![](_page_25_Figure_21.jpeg)

"См. инструкцию по эксплуатации".

### 4.10 Kit Push-Pull (73.11.012)

"Cм. раздел "Установка kit/ Комплект принадлежностей".

4.11 Блок подачи проволоки с большими колесами - Upgrade Kit (Feed unit wheels - upgrade kit) (73.10.073)

"Cм. раздел "Установка kit/ Комплект принадлежностей".

4.12 Блок подачи проволоки с колесами - Upgrade Kit (Feed unit wheels - upgrade kit) (73.10.074)

"Cм. раздел "Установка kit/ Комплект принадлежностей".

4.13 Кронштейн для крепления блока подачи (Wire feeder holder kit) (73.10.075)

"Cм. раздел "Установка kit/ Комплект принадлежностей".

### 5 РЕГУЛЯРНОЕ ОБСЛУЖИВАНИЕ АППАРАТА

![](_page_25_Picture_32.jpeg)

Регулярное обслуживание выпрямителя должно производиться в соответствии с инструкциями производителя.

Любые операции по регулярному обслуживанию аппарат должны производиться персоналом, имеющим соответствующую квалификацию.

Во время работы оборудования все доступы, заслонки и крышки аппарата должны быть закрыты и зафиксированы. Не допускается какое-либо переоборудование системы.

Не допускайте накопления металлической пыли около или непосредственно на вентиляторе.

![](_page_25_Picture_37.jpeg)

哗

Отключайте аппарат от сети перед выполнением каждой операции!

Регулярное обслуживание аппарата:

-Очистка внутри аппарата проводите с помощью сжатого воздуха (под небольшим давлением) и мягких щеток.

-Регулярно проверяйте исправность соедини тельных и сетевых кабелей.

При выполнении текущего ремонта или замене компонентов горелки, электрододержателя или провода заземления:

![](_page_26_Picture_2.jpeg)

Проверяйте температура компонентов и убедитесь в том, что они не перегрелись.

![](_page_26_Picture_4.jpeg)

Всегда используйте перчатки в соответствии с требованиями безопасности.

![](_page_26_Picture_6.jpeg)

Используйте подходящие инструменты.

Невыполнение указанных рекомендаций аннулирует гарантии производителя данного оборудования и снимает с него всю ответственность.

### 6 ПРИЧИНЫ ВОЗМОЖНЫХ ПРОБЛЕМ И ИХ РЕШЕНИЯ

Ремонт или замена частей аппарата должна производиться только квалифицированными инженерами.

Произведение ремонта или замены частей аппарата персоналом, не имеющим на то разрешение, аннулирует гарантии производителя данного оборудования и снимает с него всю ответственность.

В любом случае, система не должны подвергаться какимлибо модификациям.

Невыполнения оператором данных инструкций, снимает с производителя данного оборудования всю ответственность за возможные последствия.

Аппарат не включается (зеленый светодиод не горит)

- Причина В розетке электропитания отсутствует напряжение.
- Решение Проверьте систему электропитания и произведите соответствующие мероприятия по устранению неисправностей. Работы должны производиться квалифицированным персоналом.

Причина Неисправность вилки или силового кабеля. Решение Замените неисправный компонент. Обратитесь в ближайший сервисный центр для

устранения неисправностей аппарата.

Причина Перегорела защитная плавкая вставка. Решение Замените неисправный компонент.

Причина Неисправность пускового выключателя. Решение Замените неисправный компонент. Обратитесь в ближайший сервисный центр для устранения неисправностей аппарата.

Причина Неисправность электронных компонентов аппарата. Решение Обратитесь в ближайший сервисный центр для устранения неисправностей аппарата.

Отсутствует напряжение на выходных разъемах аппарата (невозможно начать процесс сварки) Причина Неисправность кнопки горелки. Решение Замените неисправный компонент. Обратитесь в ближайший сервисный центр для устранения неисправностей аппарата. Причина Перегрев аппарата (сигнал перегрева – горит желтый светодиод). Решение Подождите пока аппарат охладиться, аппарат должен оставаться включенным. Причина Открыта боковая панель или неисправен дверной выключатель. Решение Для обеспечения надежности производимых операций, во время процесса сварки боковая панель аппарата должна быть закрыта. Замените неисправный компонент. Для осуществления ремонта горелки, обратитесь в ближайший сервисный центр. Причина Неправильное заземление. Решение Осуществите правильное заземление системы. Читайте раздел "Установка". Причина Некорректное напряжение сети питания (желтый светодиод горит). Решение Установите напряжение сети к выпрямителю в пределах допустимых значений. Осуществите правильное подключение аппарата. Читайте раздел "Соединение" Причина Неисправность электронных компонентов аппарата. Решение Обратитесь в ближайший сервисный центр для устранения неисправностей аппарата. Перебои электроснабжения Неправильный выбор процесса сварки или неисправность переключателя. Решение Выберите подходящий процесс сварки. Причина Системные параметры или функции заданы неверно. Решение Установите параметры системы и сварки заново. Причина Неисправность потенциометра/кодера настройки значения тока сварки. Решение Замените неисправный компонент. Обратитесь в ближайший сервисный центр для устранения неисправностей аппарата. Причина Некорректное напряжение сети питания Осуществите правильное подключение аппарата. Читайте раздел "Соединение" Причина Отсутствие одной фазы. Решение Осуществите правильное подключение аппарата. Читайте раздел "Соединение" Причина Неисправность электронных компонентов аппарата. Решение Обратитесь в ближайший сервисный центр для

устранения неисправностей аппарата.

![](_page_27_Picture_330.jpeg)

![](_page_28_Picture_0.jpeg)

![](_page_28_Picture_315.jpeg)

- Причина Свариваемые поверхности имеют различные характеристики.
- Решение Перед сваркой осуществите наплавку на свариваемые кромки промежуточного металла.

#### Холодное растрескивание

Причина Влажный сварочный материал.

- Решение Всегда используйте качественные материалы и продукты. Всегда поддерживайте сварочный материал в прекрасном чистом состоянии.
- Причина Особая геометрия сварного соединения.
- Решение Осуществите предварительный подогрев свариваемых поверхностей. Выполните последующий нагрев. Выполните правильную последовательность операция в зависимости от типа соединения, которое должно быть сварено.

При возникновении проблем обращайтесь в ближайший сервисный центр.

### 7 ТЕОРИЯ СВАРОЧНОГО ПРОЦЕССА

#### 7.1 Ручная дуговая сварка штучным электродом с покрытием (ММА)

#### Подготовка краев свариваемых деталей

Для получения хорошего сварочного соединения, рекомендуется предварительно очистить свариваемые детали от оксидов, ржавчины и других загрязняющих веществ.

#### Выбор электрода

Выбор диаметра электрода зависит от толщины металла, положения и типа соединения, а так же от способа предварительной обработки краев свариваемых деталей.

Электроды, имеющие довольно большой диаметр, требуют довольно больших токов, и, соответственно, при сварке такими электродами происходит значительный нагрев свариваемых материалов.

![](_page_29_Picture_334.jpeg)

#### Выбор значения сварочного тока

Диапазон сварочного тока выбирается в зависимости от типа используемого электрода и определяется производителем электродов.

#### Зажигание и поддержание дуги

Сварочная дуга зажигается чирканьем концов электрода по свариваемой детали с зажимом заземления. После того, как дуга загорелась, электрод быстро отводится на обычное расстояние, рекомендуемое при сварке.

Обычно, для улучшения возбуждения дуги начальный ток задается более высоким относительно основного тока сварки (функция HOT-START).

После того, как дуга загорелась, центральная часть электрода начинает расплавляться и каплями стекать на свариваемый материал.

Покрытие электрода испаряется, образуя облако газа, защищающее область сварки и обеспечивающее высокое качество сварного соединения.

В случае возникновения возможного прилипания электрода, происходит временное возрастание значения сварочного тока (функция Arc-Force).

Если электрод прилип к свариваемому материалу, рекомендуется уменьшить ток короткого замыкания (функция Antisticking).

#### Сварка

Угол наклона электродов зависит от количества проходов. Обычно при проходах электрод совершает колебательные движения между сторонами сварочной ванны для того, чтобы избежать излишнего накопления присадочного материала в центре сварочного соединения.

![](_page_29_Figure_28.jpeg)

#### Удаление шлаков

Сварка с использованием электрода с покрытием требует удаления сварочных шлаков после каждого прохода. Шлаки удаляются с помощью небольшого молоточка или жесткой щетки (при прилипании к материалу)

#### 7.2 Аргонодуговая сварка (с непрерывной дугой)

При аргонодуговой сварке электрическая дуга возбуждается между неплавким электродом ( из чистого вольфрама или его сплавов с температурой плавления примерно 3370 C) и свариваемым материалом. Область сварки защищается инертным газом (аргон).

Для предотвращения нежелательных включений вольфрама в сварное соединение нельзя допускать контакта электрода со свариваемым материалом. Именно поэтому для возбуждения дуги используется дистанционный способ: возбуждение дуги с помощью высокочастотного осциллятора.

Так же возможен и другой способ возбуждения дуги - возбуждение с отрывом электрода. При этом между свариваемым материалом и электродом пропускается невысокий ток короткого замыкания, при отрыве электрода возбуждается дуга, а ток постепенно нарастает до установленного значения.

Для улучшения качества при закрытии сварочного кратера рекомендуется точно подбирать время спада сварочного тока. Также необходимо, чтобы после выключения дуги в течение нескольких секунд продолжался обдув сварочной ванны защитным газом. Это улучшает качество и внешний вид сварного соединения.

Во многих случаях полезно иметь два предустановленных значения сварочного тока, чтобы легко переключаться между ними в процессе сварки (режим BILEVEL).

#### Полярность сварки

Постоянный ток, прямая полярность

Это наиболее широко используемый тип полярности, сокращает износ электрода (1), поскольку 70% тепла концентрируется на аноде (т.е. на свариваемом материале).

При такой полярности, сварочный кратер получается узким и глубоким, подача тепла сокращается, скорость прохода увеличивается.

На прямой полярности сваривается большинство материалов (за исключением алюминия и его сплавов и магния).

![](_page_30_Figure_6.jpeg)

Постоянный ток, обратная полярность

Обратная полярность используется при сварке материалов с отражающей оксидной пленкой на поверхности, которая имеет большую температуру плавления, чем сам материал. При этой полярность нельзя использовать высокие сварочные токи, поскольку это резко увеличивает износ электрода.

![](_page_30_Figure_9.jpeg)

#### Импульсный ток, прямая полярность

Использование импульсного тока позволяет лучше контролировать размер сварочной ванны. Сварочная ванна формируется пиковым током (Ip), тогда как дуга поддерживается основным током (Ib). Этот способ позволяет сваривать тонкие листы металла с минимизацией деформации, улучшенным фактором формы и как следствие – снижением риска растрескивания материала и проникновения газа.

При увеличении частоты импульсов дуга становится более тонкой, концентрированной, более стабильной. При этом качество сварки тонких деталей еще более возрастает.

![](_page_30_Figure_13.jpeg)

#### 7.2.1 Аргонодуговая сварка стали

Аргонодуговая сварка хорошо подходит для сварки углеродистой и легированной стали, для первых проходов при сварке труб, а так же в тех случаях, где важен хороший внешний вид сварочного соединения.

Сварка производится на прямой полярности.

#### Подготовка краев

При сварке стали необходима тщательная очистка и подготовка краев соединения.

#### Выбор и подготовка электрода

Рекомендуется использовать электроды из торированного вольфрама (2% тория, цвет-красный), а так же церированные или лантанированные электроды с диаметрами, указанными в таблице:

![](_page_30_Picture_301.jpeg)

Электрод должен быть заточен, как показано на рисунке.

![](_page_30_Figure_23.jpeg)

### 30  $0 \div 30$  60÷90 30÷120 90÷120 120÷250

#### Присадочный материал

Материал присадочного прутка должен иметь те же характеристики, что и основной сварочный материал.

Не используйте полоски, нарезанные из основного материала, поскольку они могут быть недостаточно очищены, что негативно отразиться на качестве сварки.

#### Защитный газ

Обычно в качестве защитного газа используется чистый аргон (99,99%).

![](_page_30_Picture_302.jpeg)

#### 7.2.2 Аргонодуговая сварка меди

Поскольку аргонодуговая сварка характеризуется высокой концентрацией тепла, то она прекрасно подходит для сварки материалов с высокой теплопроводностью, например меди.

В общем случае аргонодуговую сварку меди выполняют так же, как и аргонодуговую сварку стали, если не предусмотрены какие-либо специфические рекомендации к конкретному случаю.

![](_page_31_Picture_0.jpeg)

#### 7.3 Oсновы полуавтоматической сварки (MIG/MAG)

#### Введение

Система для полуавтоматической сварки состоит из источника постоянного тока, устройства подачи проволоки, катушки, горелки и газового баллона.

![](_page_31_Figure_4.jpeg)

#### Схема системы для MIG сварки

Ток подается на дугу по сварочной проволоке (проволока подключается к положительному полюсу), которая, расплавляясь, переносится на свариваемый металл. Непрерывная подача проволоки необходима, поскольку материал проволоки постоянно расходуется в процессе сварки.

#### Методы

При сварке в среде защитного газа существуют два метода переноса расплавленного металла с электрода в область сварки в зависимости от способа отделения капель от электрода. В первом случае – при СВАРКЕ «КОРОТКОЙ ДУГОЙ» (SHORT ARC) – электрод непосредственно контактирует со сварочной ванной, возникает короткое замыкание, часть материала электрода расплавляется и переносится в область сварки. При этом цепь размыкается, и через время паузы дуга загорается вновь – цикл повторяется (см. рис. 1а).

![](_page_31_Figure_9.jpeg)

Сварка короткой дугой (рис. а) и струйным переносом (рис. b)

Второй метод – СВАРКА «СТРУЙНЫМ ПЕРЕНОСОМ» (SPRAY ARC) – заключается в капельном переносе материала электрода в область сварки: капля расплавленного металла отрывается от электрода и падает в сварочную ванну (см. рис. 1b).

#### Сварочные параметры

Поскольку внешний вид сварочной дуги и сварочной ванны определяется параметрами сварки, то для сварщика нет необходимости постоянно обращаться к таблицам и диаграммам соотношений различных сварочных параметров:

- сварочное напряжение определяет внешний вид сварочной ванны, однако ее размеры (при постоянно напряжении) могут регулироваться вручную с помощью изменения перемещения горелки.
- Скорость подачи проволоки пропорциональная сварочному току.

На рис. 2 и 3 приведены диаграммы соотношений между различными сварочными параметрами.

![](_page_31_Figure_17.jpeg)

Рис. 2 Диаграмма для определения оптимальных рабочих характеристик.

![](_page_31_Figure_19.jpeg)

Рис. 3 Соотношение между скоростью подачи проволоки и значением тока в зависимости от диаметра проволоки.

#### ТАБЛИЦА ВЫБОРА СВАРОЧНЫХ ПАРАМЕТРОВ ДЛЯ НАИБОЛЕЕ РАСПРОСТРАНЕННЫХ УСЛОВИЙ И НАИБОЛЕЕ ЧАСТО ИСПОЛЬЗУЕМЫХ ТИПОВ СВАРОЧНОЙ ПРОВОЛОКИ

![](_page_32_Picture_248.jpeg)

Газы

Само название метода полуавтоматической сварки MIG-MAG указывает на использование определенного газа в сварочном процессе: инертного (Ar) для MIG-сварки (Metal Inert Gas) и активного (СО2) для MАG-сварки (Metal Active Gas).

- Углекислый газ  $(CO<sub>2</sub>)$ 

Использование СО<sub>2</sub> в качестве защитного газа обеспечивает хорошее проплавление металла, возможность подачи проволоки с высокой скоростью и получение швов с хорошими механическими характеристиками при сравнительно невысоких затратах. С другой стороны при использовании этого газа возможны проблемы с конечным химическим составом соединения, поскольку в сварочная ванна оказывается перенасыщена углеродом при недостатке легко окисляемых элементов.

 Сварка с использованием чистого углекислого газа создает другой ряд проблем, например, разбрызгивание металла при сварке и пористость соединения из-за включения пузырьков монооксида углерода.

#### - Аргон

 Чистый аргон используется только при сварке легких сплавов. Для сварки нержавеющих сталей с содержанием хрома и никеля лучше использовать смесь с добавлением кислорода и углекислого газа в количестве 2%, поскольку это улучшает стабильность дуги и форму шва.

- Гелий

 Этот газ используется как альтернатива для аргона и позволяет получить большую глубину проникновения (для толстых деталей) и большую скорость подачи проволоки.

- Смесь аргон-гелий

 Позволяет получить более стабильную дугу, чем при использовании чистого гелия и большую глубину проникновения и скорость подачи проволоки, чем при использовании чистого аргона.

#### - Смесь Аргон-СО<sub>2</sub> и Аргон-СО<sub>2</sub>-Кислород

 Эти смеси используются при сварке черных металлов методом КОРОТКОЙ ДУГИ, поскольку это увеличивает теплоперенос. Также эти смеси могут использоваться и при сварке методом СТРУЙНОГО ПЕРЕНОСА. Обычно смесь содержит от 8% до 20% углекислого газа и примерно 5% кислорода.

### 8 ТЕХНИЧЕСКИЕ ХАРАКТЕРИСТИКИ

![](_page_33_Picture_11.jpeg)

![](_page_34_Figure_2.jpeg)

Европейский продукт

Не выбрасывайте электрооборудование в контейнер для бытового мусора! Согласно Директиве Европейского Союза 2002/96/EC о выбросе электрооборудования и электронного оборудования и его приложения в соответствии с национальный законом, по достижению предельного срока эксплуатации, электрооборудование должно быть

подвергнуто сортировке и отправлено на производство по утилизации и переработке оборудования. Как владелец оборудования, Вы должны

владеть информацией об установленных системах сбора, установленных местной администрацией.

Следуя Директиве Европейского Союза, Вы принимаете участие в сохранении окружающей среды и человеческого здоровья!

#### 10 Заводские марки выпрямителя

![](_page_35_Figure_2.jpeg)

#### РУССКИЙ

![](_page_35_Picture_95.jpeg)

- 2 Название и адрес производителя
- 3 Модель аппарата
- 4 Серийный номер
- 
- 3 Модель аппарата<br>4 Серийный номер<br>5 Конструкционные стандарты<br>6 Символическое обозначение I<br>7 Символическое обозначение с 6 Символическое обозначение ПВ 7 Символическое обозначение сварочного
	- тока
- 6A/6B Значения ПВ
- 7А/7B Номинальное значение сварочного тока
- 8 Символ напряжения питания<br>9 Номинальное значение напря:
- Номинальное значение напряжения питания
- 10 Максимальное номинальное значение
- тока в цепи питания 11 Класс защиты

![](_page_36_Figure_2.jpeg)

### 12 Разъемы

![](_page_37_Figure_2.jpeg)

![](_page_38_Figure_0.jpeg)

ивающее устройство/опора

ная плата

низации

комплект связи

![](_page_39_Picture_524.jpeg)

нанощее устройство/опора

ная плата

горный элекктродвинатель

ция газа

няя решетка (пластик)

ий кожух (металл)

![](_page_40_Figure_0.jpeg)

![](_page_41_Picture_284.jpeg)

14 Установка kit/ Комплект принадлежностей

Кабельной связки

![](_page_42_Picture_3.jpeg)

![](_page_42_Picture_4.jpeg)

![](_page_43_Picture_1.jpeg)

![](_page_44_Figure_0.jpeg)

![](_page_45_Figure_1.jpeg)

### Блок подачи проволоки с большими колесами - Upgrade Kit

### 73.10.073

![](_page_46_Figure_3.jpeg)

**böhler** welding

Блок подачи проволоки с колесами - Upgrade Kit

### 73.10.074

![](_page_47_Picture_3.jpeg)

### Кронштейн для крепления блока подачи

73.10.075

![](_page_48_Figure_3.jpeg)

![](_page_50_Picture_0.jpeg)

voestalpine Böhler Welding www.voestalpine.com/welding